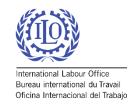

# ILO/SSI – Social Security Inquiry Getting Started

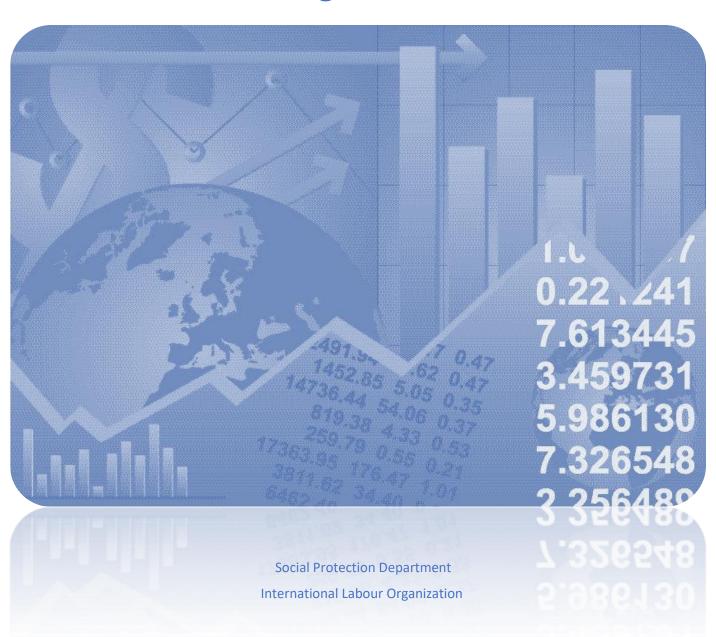

# Introduction

The Social Security Inquiry (SSI) questionnaire has become the main comprehensive tool used to compile data on social protection coverage for children, unemployed persons, older persons, persons with disabilities, pregnant women, newborns, work-injury victims, and the poor and vulnerable. In addition, indicators on adequacy of social protection benefits and the revenue and expenditure of the social protection schemes are produced based on the data provided in the questionnaire. The ILO Social Protection Department has been disseminating comparable statistics on global social protection programs periodically via thematic studies as well as the ILO Flagship World Social Protection Report, which is published triennially and includes information on legal and effective coverage of social protection systems, descriptions of contributory and noncontributory programmes, indicators of adequacy of benefits, social protection expenditure and others for more than 190 countries.

This "Getting Started" manual is designed to help users navigate the technical aspects of SSI tool and to act as a guide through the main questionnaire features.

For additional information visit:

- ILO Flagship World Social Protection Report: https://wspr.social-protection.org/
- Social Protection Platform: http://www.social-protection.org

World Social Protection Data Dashboards: http://wspdb.social-protection.org/

To <u>DOWNLOAD</u> the methodological manual and SSI questionnaire visit: https://www.social-protection.org/gimi/WSPDB.action?id=41

To contact Social Protection Department for more details on SSI please write to: <a href="mailto:socprodata@ilo.org">socprodata@ilo.org</a>

# ILO/SSI: Getting Started Guide

# **Table of Contents**

| Setting Up                                                                                                    |                                                          |
|----------------------------------------------------------------------------------------------------|----------------------------------------------------------|
| Page Roles and Functionalities.  General user (GU)                                                                                                    | 6                                                        |
| Survey Overview                                                                                                    | 11                                                       |
| Filling in the Schemes & Benefits section  Inventory of Schemes  Scheme Information  Tab 1: Characteristics  Tab 2: Contributors  Tab 3: Beneficiaries  Tab 4: Revenue and expenditure  Benefits under the scheme  Tab 1: Characteristics  Tab 2: Contributors  Tab 3: Beneficiaries  Tab 3: Beneficiaries  Tab 5: Eligibility criteria | 15<br>19<br>19<br>23<br>28<br>33<br>37<br>37<br>41<br>43 |
| Filling in the Additional Info section  Tab 1: Population and labour force                                                                                                    |                                                          |
| Completing the Questionnaire                                                                                                    | 83                                                       |

# Setting Up

Contact the system administrator to have your account set up. You will receive an automated email from the QPSS system when your account has been created. The email will contain a temporary password you can use to log into the QPSS system.

If you do not receive an email from the ILO/SSI system, please check your spam folder. The email should come from the following email address: ilogpss@outlook.com

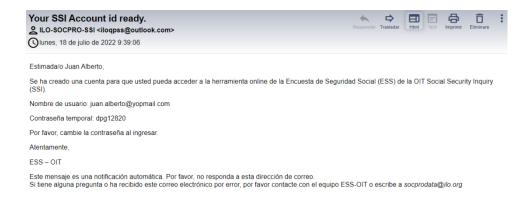

Go to <a href="mailto:apsc.ilo.org">apsc.ilo.org</a> and click on the ILO/SSI Social Security Inquiry button with the light blue and dark blue triangle.

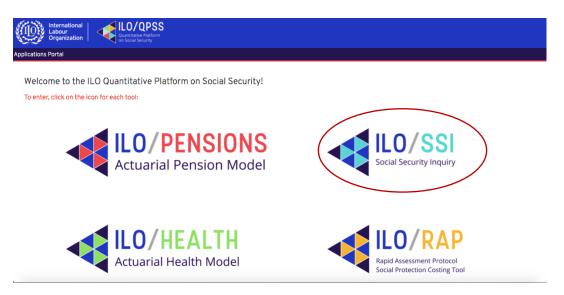

Enter your email and the temporary password included in the automated email you received from the system administrator. You will be asked to enter your existing password (the temporary one you received in an email) as well as a new password. Please note that your new password must be at least eight characters. Write down the new password for future use to avoid having login issues.

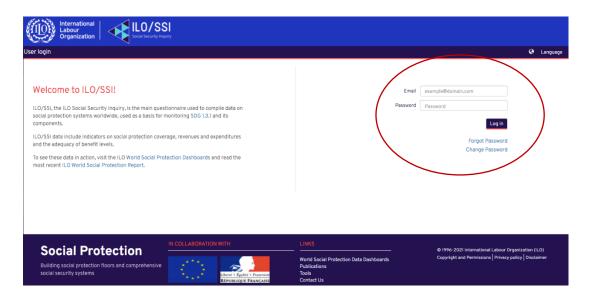

When entering the temporary password and the new password, please make sure you do not add an extra space at the end and type the password slowly to avoid typos. After establishing your new password, you will be able to log in with your new credentials.

If you forget your password, you can click on the Forget Password link to set a new one. If you'd like to change your password, click on the Change Password link and follow the prompts.

You can change the system interface language by using the Language button in the top right-hand corner. Currently the interface is available in English, French, Portuguese and Spanish.

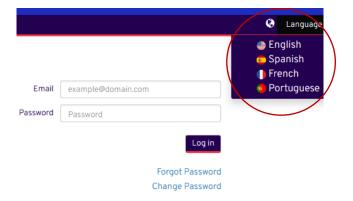

# Page Roles and Functionalities

When the system administrator creates an account for you, your account will be one of four types:

- General user (GU)
- Country responsible (CR)
- Administrator
- Global administrator (GA)

# General user (GU)

GUs are able to fill in a survey once they've been granted access to the platform. Only users with Global administrator profiles can create GU accounts but all other profiles can invite someone to edit a survey as GU. When created, GUs will receive an email confirming their account has been created, asking them to log in with a temporary password and later change their password for future log ins.

GUs may also be invited to fill in a survey as well, without needing to have an account on the platform. When invited, the GUs' access is share-link based so they can always access and edit a survey using the link they've been provided.

GUs will only be able to see the survey management tab and open the surveys you have been assigned to, as shown below.

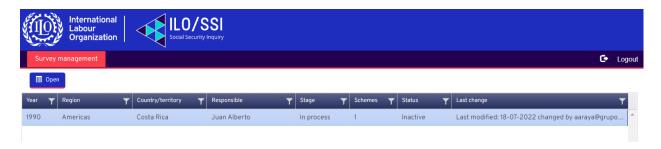

# Country responsible (CR)

CRs are profiles that are linked to one or several countries. Individuals with this type of account usually coordinate the data collection for the survey in a specific country.

CR will only be able to see the survey management tab and open the surveys you have been assigned to, as shown below.

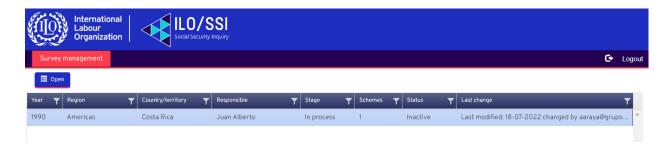

## Administrator

Administrators have access to the Survey management tab but not the User management tab. Therefore, while they can access all surveys, they cannot create or modify users.

To begin editing a survey, simply find the country name from the survey list, select it by clicking on it and choose open.

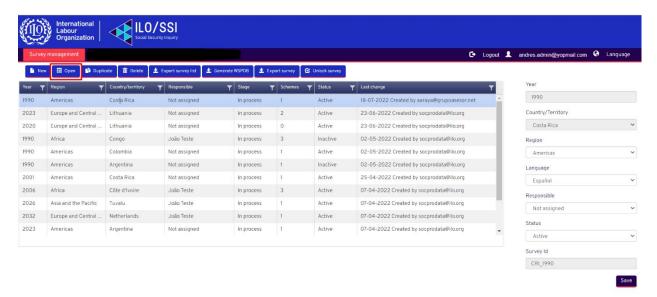

# Global administrator (GA)

# **User management**

GAs can create users with a unique email, country and role, and also have access to two interfaces: user management and survey management, as shown below.

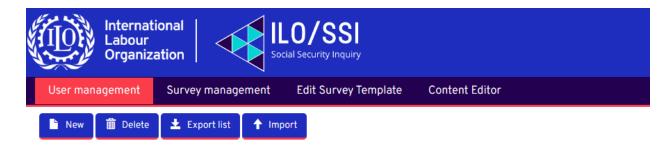

In the User management tab, the GA can create additional users. Users can be made active or inactive. A person will be notified by email when their profile has been activated.

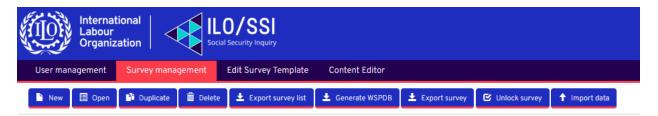

#### **Survey management**

In the Survey management tab, the GA can look through a survey and also generate data for the World Social Protection Database.

Please note it is impossible to create two surveys for the same country for the same year. When creating a survey, the administrator can choose the language the survey will be displayed in (currently only either English, French or Spanish).

All users will also see an Export survey list button and an Export survey button. Clicking the Export survey list button will download a list of all of the surveys currently recorded in the SSI system (in .xlsx format).

The Export survey button will prompt you to choose a country survey to download in Excel format. Before you can download the survey, you will be taken to a new page where you can visualize the data for that survey. Click the Export file button to complete the download.

The Import button will allow you to import the scheme and benefits data from the selected survey. Note that to import you must use the template that is displayed when exporting a survey using the "Export Survey" button.

Surveys can be created for both migrants and non-migrants. The change between one and the other is that in the Schemes-No Migrants spreadsheets some rows of data will not be displayed.

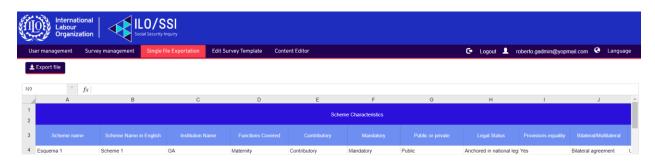

Generate WSPDB: after clicking the generate WSPDB button, the system will make you choose the country survey you want to download in Excel (.xlsx) format. Before you can download it, it will take you to a page where you can view the survey data. Click Export WSPDB to download.

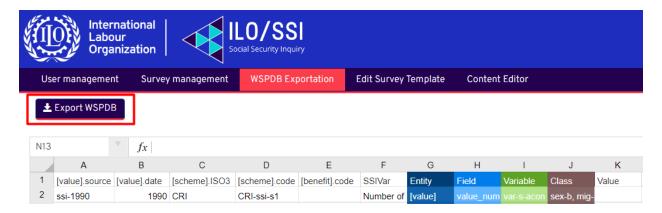

Unlock survey: through this option, the GA can release the editing locks associated with a survey by other users.

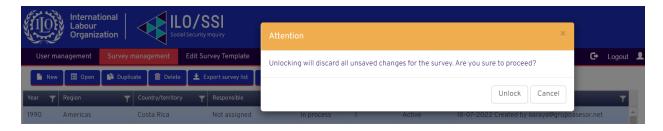

# **Edit survey template**

In the survey template tab, the GA can edit the texts, colours, fonts for the different templates used in the survey. When manipulating the templates, be careful not to add or remove rows or columns to the templates.

To edit a template, you must first choose the section you want to edit.

Then you can edit the template and finally you can click on the save button.

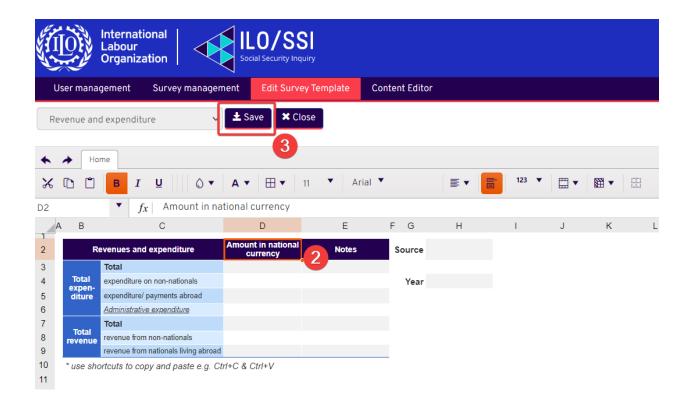

## **Content editor**

In the content editor tab, the GA can edit the content displayed on the instruction pages and the login page. To modify the content of a page, you must first select the page to edit, then the system displays the content of the selected page in editing mode.

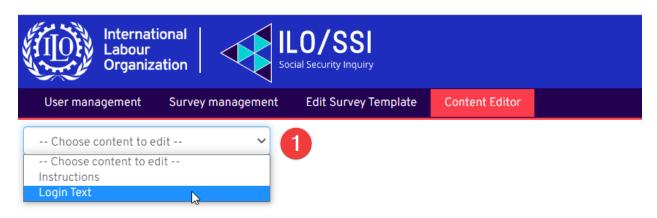

After adjusting the page content, save your changes by clicking the save button.

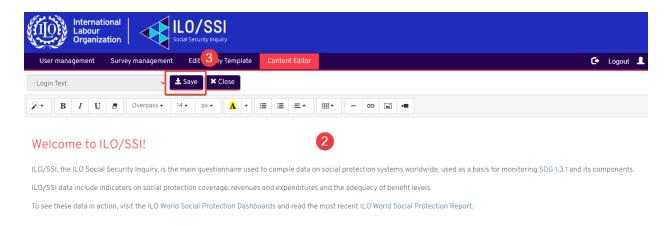

# Survey Overview

When you log in to the platform, the system displays the survey management module, where you need to choose the survey, you want to complete, select the survey from the list, and then click open.

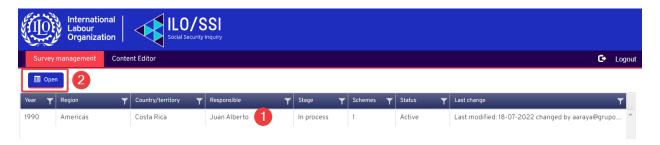

When entering a survey, the system takes you to the tab containing the Instructions, which is part of the main menu. In this tab you will find a summary of how to fill out the survey, definitions of essential words and concepts, and a chart that summarizes how the programs and benefits are categorized. You can return to these instructions at any time for further clarification by clicking on the "Instructions" tab.

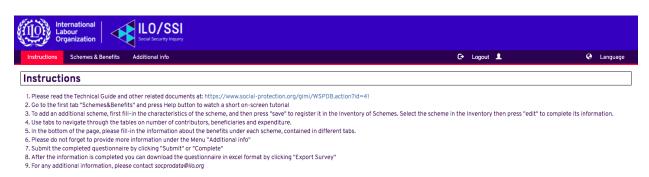

#### Concepts and definitions

Social protection programme/scheme (or social security programme/scheme). Distinct framework of rules to provide social protection benefits to entitled beneficiaries. Such rules would specify the geographical and personal scope of the programme (target group), entitlement conditions, the type of benefits, benefit amounts (cash transfers), periodicity and other benefit characteristics, as well as the financing (contributions, general taxation, other sources), governance and administration of the programme. Social protection programme provides protection against a single or several risks or needs, and covers a single or several specific groups of beneficiaries.

Contributory scheme. Scheme in which contributions made by protected persons directly determine entitlement to benefits (acquired rights).

Non-contributory schemes, including non-means-tested and means-tested schemes, normally require no direct contribution from beneficiaries or their employers as a condition of enatitiement to receive relevant benefits. They include, for example, social pensions, CCT, school feeding programs, etc.

Universal scheme/categorical scheme (applied to non-contributory) provides benefits under the single condition of residence. However, the term is also often used to describe categorical schemes that provide benefits to certain broad categories of the population without a means test or proxy means test. The most frequent forms of such schemes are those that transfer income to older persons above a certain age, to all persons with disabilities, or to children below a certain age.

Targeted / Means-tested / Social assistance scheme/programme (applied to non-contributory). A scheme that provides benefits to vulnerable groups of the population, especially households living in poverty. For instance, most of social assistance CCT schemes are means-tested. A scheme provides benefits upon proof of need and targets certain categories of persons or households whose means fall below a certain threshold, often referred to as social assistance schemes.

Conditionalities. Cash transfer programmes that provide cash to families subject to the condition that they fulfil specific behavioural requirements are referred to as conditional cash transfer programmes (CCTs). This may mean, for example, that beneficiaries must ensure their children attend school requiarly, or that they utilize basic preventative nutrition and health-care services.

International Labour Migration, is a generic term used to capture the movement of international migrant workers, for-work international migrants and return migrant workers (ILO. 2018. Guidelines concerning the statistics of intentional labour migration. 20th International Conference of Labour Statisticians, Geneva).

International Migrants, include residence in a given country that have ever changed their country of residence or "All persons who are usual residents of that country and who are citizens of another country or whose place of birth is located in another country" (ILO. 2018. Guidelines concerning the statistics of intentional labour migration. 20th International Conference of Labour Statisticians, Geneva).

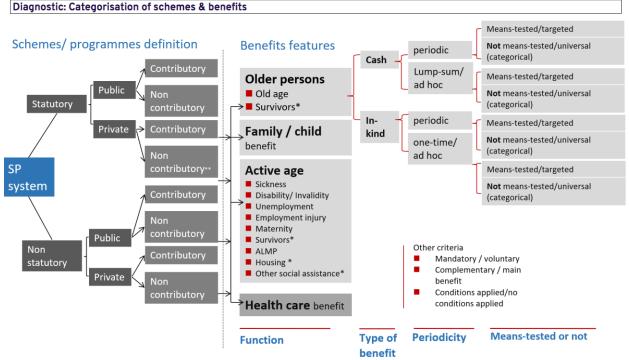

<sup>\*</sup> means that this function can concern several age groups. It is allocated in the group considered as the main group concerned.

The above image, which sits at the bottom of the Instructions tab, provides a summary of the categorisation of schemes and benefits in a country. A country's social protection system can be either statutory or non-statutory, meaning anchored in national legislation or not. A scheme can be of public or private administration and either contributory or non-contributory. Schemes and benefits can cover one or several social protection funds and the payment of the benefit can be either in cash or in kind. For any benefit, the periodicity can be regular or lump-sum/ad hoc. Finally, a benefit could be universal, means tested or benefit tested (as detailed in the Concepts and definition section of the Instructions page).

You'll notice there are two further tabs in the main menu bar: Schemes & Benefits and Additional Info.

<sup>\*\*</sup> donor-funded programmes anchored in legislation

The Schemes & Benefits tab is divided into three main parts: (a) an Inventory of Schemes on the top left-hand side, (b) a section where you can enter Scheme Information on the top right-hand side, and (c) a section below both where you can enter information on the Benefits under the scheme. Please note you will have to scroll down to view the Benefits under the scheme section.

Your email will appear in the top right-hand area of the main menu bar. Your country flag, country name and the year that corresponds to the survey will appear in the top right-hand corner of the page above the Language settings.

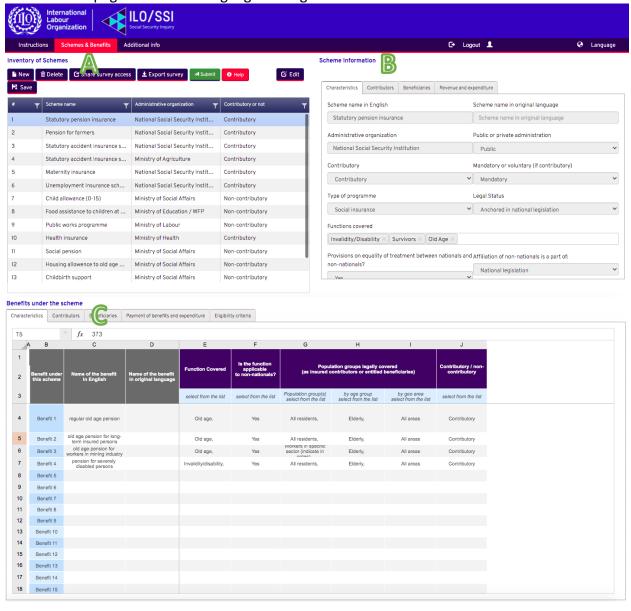

The Additional Info tab is used to collect extra information such as data on the Population and labour force, details on Migrants by origin/destination and sector, information on the Normative Framework for migrant workers, and Poverty Info.

# **Go to Table of Contents**

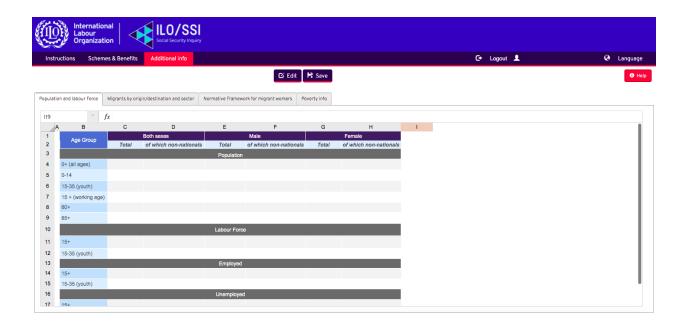

# Filling in the Schemes & Benefits section

The Schemes & Benefits section of the ILO/SSI consists of three main parts:

- Inventory of Schemes
- Scheme information
- Benefits under the scheme

We will discuss each section in detail below.

# Inventory of Schemes

The Inventory of Schemes is a master list of all of the major schemes that exist in a country and serve to provide an overview of the social security system.

Some of the schemes in the inventory may be pre-filled based on information previously submitted to the ILO. – PLEASE CAREFULLY CHECK FOR MISSING SCHEMES OR MISSING INFORMATION. LIKEWISE, PLEASE REMOVE OUTDATED INFORMATION ON SCHEMES THAT NO LONGER EXIST. To remove a scheme from the Inventory of Schemes list, click on that

m Delete

scheme and then on the Delete button.

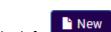

To add a new scheme, simply click the blue New button on the left.

# A. An empty Inventory of Schemes

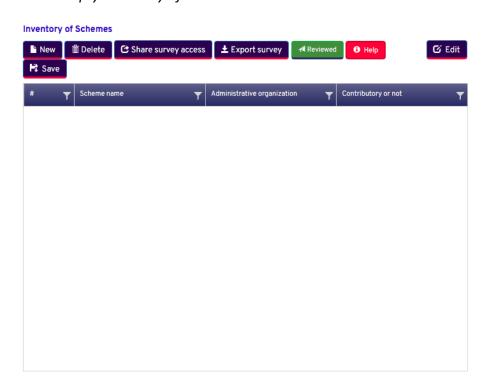

# B. A filled in Inventory of Schemes

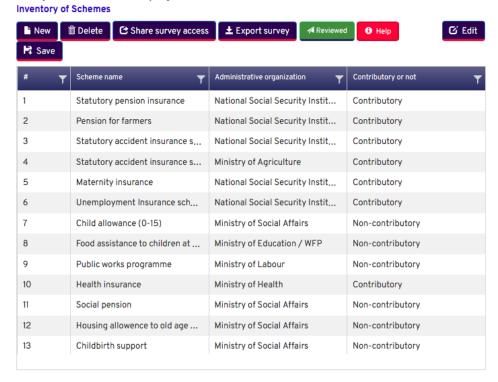

After clicking New, the Scheme Information section, located to the right of the Inventory of Schemes, will change and show a series of blank fields. Enter all of the information you have on the scheme's characteristics.

We will explain how to fill in each tab in the Scheme Information portion of the survey in detail in the next section.

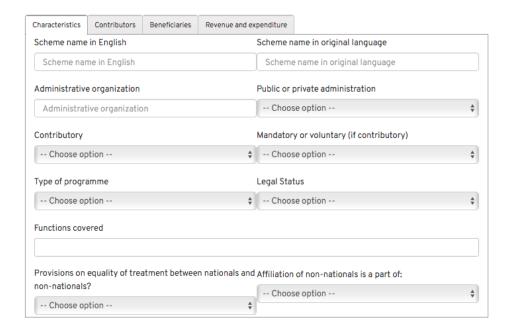

The survey is composed of a series of Excel-like tables where you will be asked to choose your response from a dropdown list or to input your country's data. Please note that, as when you work in Excel, you may adjust the height and width of the table's cells. However, the adjustments can only be carried out manually, by dragging and dropping the cell's edges to expand or reduce its size. In some instances, the cell size will automatically be made to fit the text but not in all instances.

Remember to click the Save button frequently to avoid losing any of your work.

When you click the Save button, you should see a green pop-up in the top right-hand corner of your screen that reads Scheme successfully registered, confirming that your information has been saved.

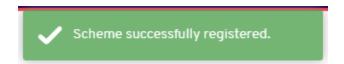

After you click Save, the information entered will be "locked" and in order to make any further

changes, you will have to click the Edit button. Please note that depending on the size of your screen, the Edit and Save buttons may appear on the same line as the other buttons, or just below. You may begin editing when you see red text appear beneath the Scheme information section of the page that reads, 'Scheme locked by [Your Name]'.

#### Scheme locked

The Share survey access button allows you to share the survey with someone else for editing. After clicking here, you'll be asked to enter the email of the person who you'd like to grant access to the survey. This person will then be able to edit the survey.

The Export survey button will generate an Excel version of the information entered into the survey.

The green Reviewed button shows that the survey has been reviewed by ILO's SOCPRO data team.

For a quick overview of the parts of the survey, click on the red Help button and a series of pop-ups will lead you through the survey. If you require further assistance, write to use at socprodata@ilo.org.

Save and log out when you are done filling the survey or if you know will be away from your computer for an extended period of time. If you do not log out, when and come back to fill in the survey, the system may log you out and display an error message like the one below.

## Server Error in '/' Application.

#### Runtime Error

Description: An application error occurred on the server. The current custom error settings for this application prevent the details of the application error from being viewed remotely (for security reasons). It could, however, be viewed by browsers running on the local server machine.

Details: To enable the details of this specific error message to be viewable on remote machines, please create a <customErrors> tag within a "web.config" configuration file located in the root directory of the current web application. This <customErrors> tag should then have its "mode" attribute set to "Off".

Notes: The current error page you are seeing can be replaced by a custom error page by modifying the "defaultRedirect" attribute of the application's <customErrors> configuration tag to point to a custom error page URL.

When this error comes up, simply go to qpss.ilo.org and click on the ILO/SSI Social Security Inquiry button to access the survey again. If you are still unable to access the platform, try using a different browser or clearing your browsing data.

We recommend you view the platform in full screen so all of the various parts of the page appear as below, or as close as possible to how it is shown in the guide.

The Scheme Information section aims to capture scheme-specific information, including the scheme's characteristics (who administers it, whether it is contributory, etc.), the number of contributors, if contributory, the number of beneficiaries, and data on revenue and expenditure for the scheme.

Please note that the system will not allow you to navigate from the first tab in the Scheme information section (Characteristics) to the subsequent tabs (Contributors, Beneficiaries, and Revenue and expenditure) until the information in first tab has been filled. Please work in order and fill in as much information as possible.

You can also click on an existing scheme from the list and edit the details for that scheme. Remember to click the Save button frequently to avoid losing any of your work, should you have internet connectivity issues or leave the computer idle for some time.

#### Tab 1: Characteristics

The Characteristics tab consists of 11 fields.

See below for a checklist and explanation of how to fill this section. Throughout this guide, we will use a Statutory pension insurance as our example scheme and fill in the details accordingly.

#### Scheme Information

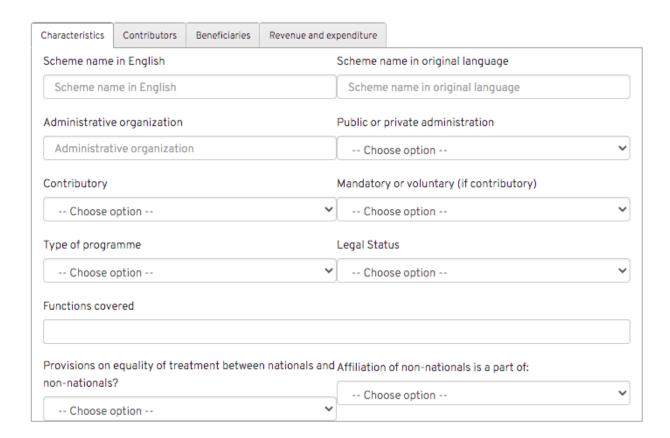

1.1. Scheme name in English: Type the scheme's name in English.

Scheme name in English
Statutory pension insurance

1.2. Scheme name in original language: Type the scheme's name in the original language, if different from English.

Scheme name in original language

Scheme name in original language

1.3. Administrative organization: Type the name of the organization or institution administering the scheme.

Administrative organization

National Social Security Institution

1.4. Public or private administration: Using the dropdown menu provided, select whether the scheme has a public or private administration.

Public or private administration

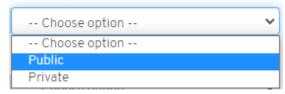

1.5. Contributory: Using the dropdown menu provided, select if the scheme is Contributory, Non-contributory or Both.

Contributory

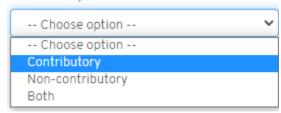

1.6. Mandatory or voluntary (if contributory): If you selected Contributory or Both in step 1.5, indicate whether the contributions to the scheme are mandatory or voluntary. If you selected Non-contributory please leave this field blank.

Mandatory or voluntary (if contributory)

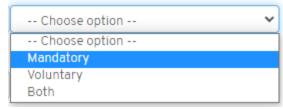

1.7. Type of programme: Using the dropdown menu provided, specify the type or programme.

Type of programme

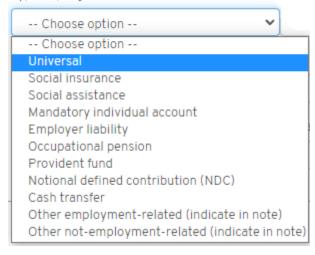

1.8. Legal status: Using the dropdown menu provided, indicate the schemes' legal status. Legal Status

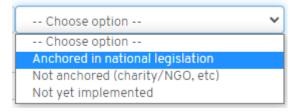

1.9. Functions covered: Click in the field and select the relevant functions from the list that appears. Scroll to see the full list if the desired function is not immediately visible. Please note you can more than one function by click in the field and selecting the relevant function one at a time.

#### Functions covered

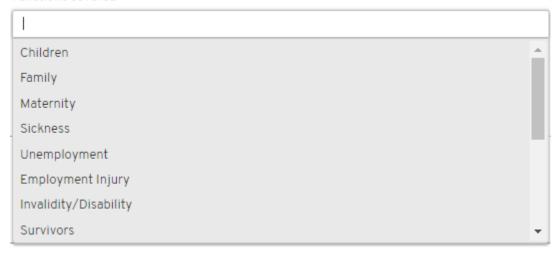

After you've selected the relevant functions, the field should look like the below. Please note you can click on the x next to the function name to remove the function from the list if you've added it by mistake.

# Functions covered Invalidity/Disability Survivors Old Age

1.10. Provisions on equality of treatment between nationals and non-nationals: Using the dropdown menu provided, indicate whether there are provisions on equality of treatment between nationals and non-nationals. In surveys-No Migrants this field will not be available.

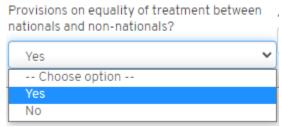

1.11. Affiliation of non-nationals is a part of: Using the dropdown menu provided, indicate whether the affiliation of non-nationals is a part of a bilateral or multilateral agreement or if it is specified in national legislation. In surveys-No Migrants this field will not be available.

Affiliation of non-nationals is a part of:

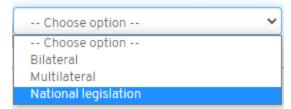

Now would be a good time to click the Save button to save your work. If you'd like to continue entering information, click Edit and then move on to the second tab, Contributors.

#### Tab 2: Contributors

The Contributors tab includes a table, similar to what you would find in Excel. Although the table's functionality is a bit limited compared to Excel, you can use shortcuts to copy and paste information into the table such as Ctrl+C and Ctrl+V.

This table aims to understand the number of people paying contributions to the scheme during the period referenced. The main table asks for 9 data points and also includes a column for any notes or comments.

To the right of the table you will find two fields where you can (a) indicate the source of your data and (b) the year the data corresponds to.

See below for a checklist and explanation of how to fill this section. When filling in a cell, the cell in question will have an orange border around it and the numbers you enter will be in the top, left-hand corner. Once you press Enter on your keyboard or click on another cell, the cell will return to its normal appearance and the number will be centred in the cell.

<u>Note</u>: If the scheme is non-contributory, please write in the table and other fields 'No data'. Likewise, if at any point you lack the data to input into the cells, leave the cell blank and indicate 'No data' in the Notes column.

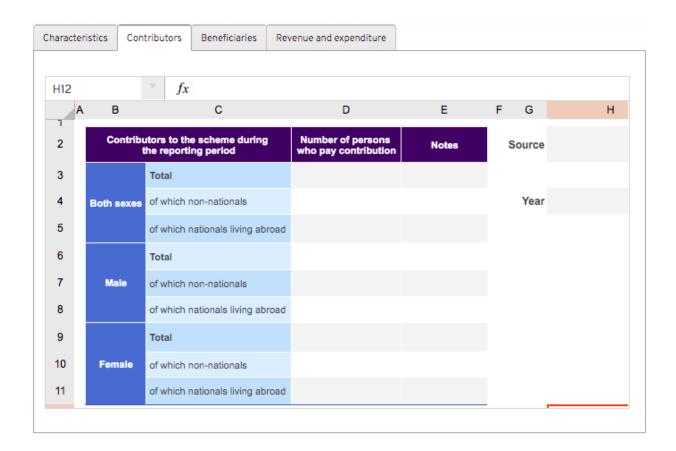

2.1. Both sexes (Total): Indicate the total number of people that contributed to the scheme in the period referenced.

|            | itors to the scheme during<br>he reporting period | Number of persons who pay contribution | Notes |
|------------|---------------------------------------------------|----------------------------------------|-------|
|            | Total                                             | 14021                                  |       |
| Both sexes | of which non-nationals                            |                                        |       |
|            | of which nationals living abroad                  |                                        |       |

2.2. Both sexes (Of which non-nationals): Indicate the number of non-nationals that contributed to the scheme in the same period.

|            | itors to the scheme during<br>he reporting period | Number of persons who pay contribution | Notes |
|------------|---------------------------------------------------|----------------------------------------|-------|
|            | Total                                             | 14021                                  |       |
| Both sexes | of which non-nationals                            | 421                                    |       |
|            | of which nationals living abroad                  |                                        |       |

2.3. Both sexes (Of which nationals abroad): Indicate the number of nationals abroad who contributed to the scheme in the same period.

|            | itors to the scheme during<br>he reporting period | Number of persons who pay contribution | Notes |
|------------|---------------------------------------------------|----------------------------------------|-------|
|            | Total                                             | 14021                                  |       |
| Both sexes | of which non-nationals                            | 421                                    |       |
|            | of which nationals living abroad                  | 4206                                   |       |

2.4. Male (Total): Indicate the total number of males that contributed to the scheme in the same period.

|            | itors to the scheme during<br>the reporting period | Number of persons who pay contribution | Notes |
|------------|----------------------------------------------------|----------------------------------------|-------|
|            | Total                                              | 14021                                  |       |
| Both sexes | of which non-nationals                             | 421                                    |       |
|            | of which nationals living abroad                   | 4206                                   |       |
|            | Total                                              | 8352                                   |       |
| Male       | of which non-nationals                             |                                        |       |
|            | of which nationals living abroad                   |                                        |       |

2.5. Male (Of which non-nationals): Indicate the number of male non-nationals that contributed to the scheme in the same period.

|            | itors to the scheme during<br>he reporting period | Number of persons who pay contribution | Notes |
|------------|---------------------------------------------------|----------------------------------------|-------|
|            | Total                                             | 14021                                  |       |
| Both sexes | of which non-nationals                            | 421                                    |       |
|            | of which nationals living abroad                  | 4206                                   |       |
|            | Total                                             | 8352                                   |       |
| Male       | of which non-nationals                            | 262                                    |       |
|            | of which nationals living abroad                  |                                        |       |

2.6. Male (Of which nationals abroad): Indicate the number of male nationals abroad who contributed to the scheme in the same period.

|            | itors to the scheme during<br>he reporting period | Number of persons who pay contribution | Notes |
|------------|---------------------------------------------------|----------------------------------------|-------|
|            | Total                                             | 14021                                  |       |
| Both sexes | of which non-nationals                            | 421                                    |       |
|            | of which nationals living abroad                  | 4206                                   |       |
|            | Total                                             | 8352                                   |       |
| Male       | of which non-nationals                            | 262                                    |       |
|            | of which nationals living abroad                  | 2430                                   |       |

2.7. Female (Total): Indicate the total number of females that contributed to the scheme in the same period.

|            | itors to the scheme during<br>the reporting period | Number of persons who pay contribution | Notes |
|------------|----------------------------------------------------|----------------------------------------|-------|
|            | Total                                              | 14021                                  |       |
| Both sexes | of which non-nationals                             | 421                                    |       |
|            | of which nationals living abroad                   | 4206                                   |       |
|            | Total                                              | 8352                                   |       |
| Male       | of which non-nationals                             | 262                                    |       |
|            | of which nationals living abroad                   | 2430                                   |       |
|            | Total                                              | 5669                                   |       |
| Female     | of which non-nationals                             |                                        |       |
|            | of which nationals living abroad                   |                                        |       |

2.8. Female (Of which non-nationals): Indicate the number of female non-nationals that contributed to the scheme in the same period.

|            | itors to the scheme during<br>he reporting period | Number of persons who pay contribution | Notes |
|------------|---------------------------------------------------|----------------------------------------|-------|
|            | Total                                             | 14021                                  |       |
| Both sexes | of which non-nationals                            | 421                                    |       |
|            | of which nationals living abroad                  | 4206                                   |       |
|            | Total                                             | 8352                                   |       |
| Male       | of which non-nationals                            | 262                                    |       |
|            | of which nationals living abroad                  | 2430                                   |       |
|            | Total                                             | 5669                                   |       |
| Female     | of which non-nationals                            | 159                                    |       |
|            | of which nationals living abroad                  |                                        |       |

2.9. Female (Of which nationals abroad): Indicate the number of female nationals abroad who contributed to the scheme in the same period.

|            | itors to the scheme during<br>the reporting period | Number of persons who pay contribution | Notes |
|------------|----------------------------------------------------|----------------------------------------|-------|
|            | Total                                              | 14021                                  |       |
| Both sexes | of which non-nationals                             | 421                                    |       |
|            | of which nationals living abroad                   | 4206                                   |       |
|            | Total                                              | 8352                                   |       |
| Male       | of which non-nationals                             | 262                                    |       |
|            | of which nationals living abroad                   | 2430                                   |       |
|            | Total                                              | 5669                                   |       |
| Female     | of which non-nationals                             | 159                                    |       |
|            | of which nationals living abroad                   | 1776                                   |       |

- 2.10. Notes: Please include any relevant notes or comments on the data next to the specific data point. For instance, to add a comment on the data point for Men (Total), please type your comment.
- 2.11. Source: Type in the source name, e.g. report name, and include a link to a website where the source can be accessed, if available.

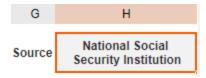

2.12. Year: Type in the year that corresponds to the data entered in the table.

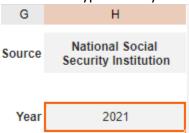

Now would be a good time to click the Save button to save your work. If you want to continue entering information, click Edit again and continue to the third tab, Beneficiaries.

#### Tab 3: Beneficiaries

The Beneficiaries tab, like the Contributors tab, includes a table, similar to what you would find in Excel. Remember that although the table's functionality is a bit limited compared to Excel, you can use shortcuts to copy and paste information into the table, e.g. Ctrl+C and Ctrl+V.

This table aims to understand the number of people receiving benefits from the scheme during the period referenced. The main table asks for nine (9) data points and also includes a column for any notes or comments.

To the right of the table you will find two fields where you can (a) indicate the source of your data and (b) the year the data corresponds to.

Below the source and year, you'll see two notes to take into account as you are filling in the table:

- Note 1: For healthcare, provide the total number of protected persons, including family members
- Note 2: for short-term benefits (e.g. sickness, maternity, unemployment), provide the number of beneficiaries at a given point in time or the average over the year

If at any point you lack the data to input into the cells, leave the cell blank and enter 'No data' in the Notes column.

See below for a checklist and explanation of how to fill this section.

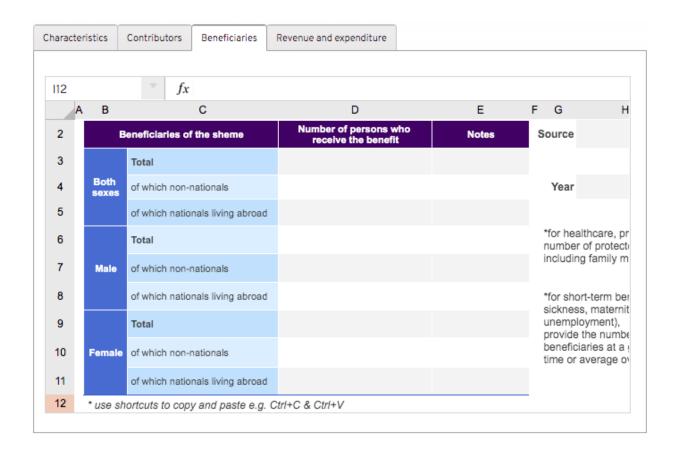

3.1. Both sexes (Total): Indicate the total number of people that received benefits from the scheme in the period referenced.

| В          | eneficiaries of the sheme        | Number of persons who<br>receive the benefit | Notes |
|------------|----------------------------------|----------------------------------------------|-------|
|            | Total                            | 2610                                         |       |
| Both sexes | of which non-nationals           |                                              |       |
|            | of which nationals living abroad |                                              |       |

3.2. Both sexes (Of which non-nationals): Indicate the number of non-nationals that received benefits from the scheme in the period referenced.

| В          | eneficiaries of the sheme        | Number of persons who<br>receive the benefit | Notes |
|------------|----------------------------------|----------------------------------------------|-------|
|            | Total                            | 2610                                         |       |
| Both sexes | of which non-nationals           | 84                                           |       |
|            | of which nationals living abroad |                                              |       |

3.3. Both sexes (Of which nationals abroad): Indicate the number of nationals abroad received benefits from the scheme in the period referenced.

| Beneficiaries of the sheme |                                  | Number of persons who<br>receive the benefit | Notes |
|----------------------------|----------------------------------|----------------------------------------------|-------|
|                            | Total                            | 2610                                         |       |
| Both sexes                 | of which non-nationals           | 84                                           |       |
|                            | of which nationals living abroad | 841                                          |       |

3.4. Male (Total): Indicate the total number of males that received benefits from the scheme in the period referenced.

| Beneficiaries of the sheme |                                  | Number of persons who<br>receive the benefit | Notes |
|----------------------------|----------------------------------|----------------------------------------------|-------|
|                            | Total                            | 2610                                         |       |
| Both sexes                 | of which non-nationals           | 84                                           |       |
|                            | of which nationals living abroad | 841                                          |       |
|                            | Total                            | 1251                                         |       |
| Male                       | of which non-nationals           |                                              |       |
|                            | of which nationals living abroad |                                              |       |

3.5. Male (Of which non-nationals): Indicate the number of male non-nationals that received benefits from the scheme in the period referenced.

| Beneficiaries of the sheme |                                  | Number of persons who<br>receive the benefit | Notes |
|----------------------------|----------------------------------|----------------------------------------------|-------|
|                            | Total                            | 2610                                         |       |
| Both sexes                 | of which non-nationals           | 84                                           |       |
|                            | of which nationals living abroad | 841                                          |       |
|                            | Total                            | 1251                                         |       |
| Male                       | of which non-nationals           | 67                                           |       |
|                            | of which nationals living abroad |                                              |       |

3.6. Male (Of which nationals abroad): Indicate the number of male nationals abroad who received benefits from the scheme in the period referenced.

| Beneficiaries of the sheme |                                  | Number of persons who<br>receive the benefit | Notes |
|----------------------------|----------------------------------|----------------------------------------------|-------|
|                            | Total                            | 2610                                         |       |
| Both sexes                 | of which non-nationals           | 84                                           |       |
|                            | of which nationals living abroad | 841                                          |       |
|                            | Total                            | 1251                                         |       |
| Male                       | of which non-nationals           | 67                                           |       |
|                            | of which nationals living abroad | 487                                          |       |

3.7. Female (Total): Indicate the total number of females that received benefits from the scheme in the same period.

| Beneficiaries of the sheme |                                  | Number of persons who<br>receive the benefit | Notes |
|----------------------------|----------------------------------|----------------------------------------------|-------|
|                            | Total                            | 2610                                         |       |
| Both sexes                 | of which non-nationals           | 84                                           |       |
|                            | of which nationals living abroad | 841                                          |       |
|                            | Total                            | 1251                                         |       |
| Male                       | of which non-nationals           | 67                                           |       |
|                            | of which nationals living abroad | 487                                          |       |
|                            | Total                            | 1362                                         |       |
| Female                     | of which non-nationals           |                                              |       |
|                            | of which nationals living abroad |                                              |       |

3.8. Female (Of which non-nationals): Indicate the number of female non-nationals that received benefits from the scheme in the same period.

| Beneficiaries of the sheme |                                  | Number of persons who<br>receive the benefit | Notes |
|----------------------------|----------------------------------|----------------------------------------------|-------|
|                            | Total                            | 2610                                         |       |
| Both sexes                 | of which non-nationals           | 84                                           |       |
|                            | of which nationals living abroad | 841                                          |       |
|                            | Total                            | 1251                                         |       |
| Male                       | of which non-nationals           | 67                                           |       |
|                            | of which nationals living abroad | 487                                          |       |
|                            | Total                            | 1362                                         |       |
| Female                     | of which non-nationals           | 17                                           |       |
|                            | of which nationals living abroad |                                              |       |

3.9. Female (Of which nationals abroad): Indicate the number of female nationals abroad who received benefits from the scheme in the same period.

| Beneficiaries of the sheme |                                  | Number of persons who receive the benefit | Notes |
|----------------------------|----------------------------------|-------------------------------------------|-------|
|                            | Total                            | 2610                                      |       |
| Both sexes                 | of which non-nationals           | 84                                        |       |
|                            | of which nationals living abroad | 841                                       |       |
|                            | Total                            | 1251                                      |       |
| Male                       | of which non-nationals           | 67                                        |       |
|                            | of which nationals living abroad | 487                                       |       |
|                            | Total                            | 1362                                      |       |
| Female                     | of which non-nationals           | 17                                        |       |
|                            | of which nationals living abroad | 354                                       |       |

- 3.10. Notes: Please include any relevant notes or comments on the data next to the specific data point. For instance, to add a comment on the data point for Men (Total), please type your comment in the cell for Notes that is in the same row as the data point in question.
- 3.11. Source: Type in the source name, e.g. report name, and include a link to a website where the source can be accessed, if available.

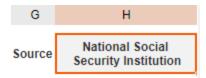

3.12. Year: Type in the year that corresponds to the data entered in the table.

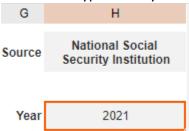

Now would be a good time to click the Save button to save your work. If you want to continue entering information, click Edit again and continue to the fourth tab, Revenue and expenditure.

Tab 4: Revenue and expenditure

The Revenue and expenditure tab, like the Contributors and Beneficiaries tab, includes a table, similar to what you would find in Excel. Remember that although the table's functionality is a bit limited compared to Excel, you can use shortcuts to copy and paste information into the table, e.g. Ctrl+C and Ctrl+V.

This table aims to understand the total amount received and expensed in the local currency as part of the scheme during the period referenced. The main table asks for seven (7) data points and also includes a column for any notes or comments.

To the right of the table you will find two fields where you can (a) indicate the source of your data and (b) the year the data corresponds to.

See below for a checklist and explanation of how to fill this section.

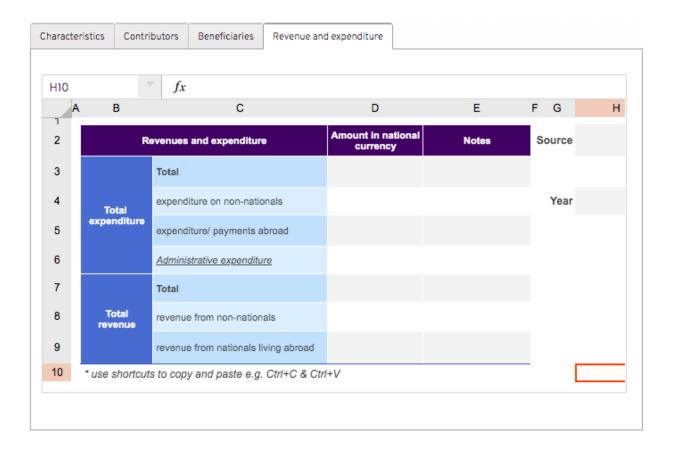

# **Expenditure**

4.1. Total expenditure (Total): Indicate the total expenditure for the scheme in the period referenced.

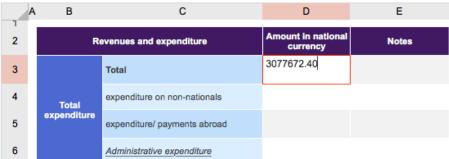

4.2. Total expenditure (Expenditure on non-nationals): Indicate the expenditure on non-nationals from the scheme in the same period.

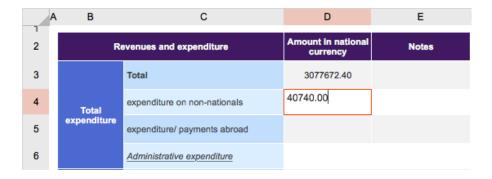

4.3. Total expenditure (Expenditure/payments abroad): Indicate the expenditure/payments abroad for the scheme in the same period.

| A | В           | С                            | D                           | E     |
|---|-------------|------------------------------|-----------------------------|-------|
| 2 | R           | evenues and expenditure      | Amount in national currency | Notes |
| 3 |             | Total                        | 3077672.40                  |       |
| 4 | Total       | expenditure on non-nationals | 40740.00                    |       |
| 5 | expenditure | expenditure/ payments abroad | 408370.00                   |       |
| 6 |             | Administrative expenditure   |                             |       |

4.4. Total expenditure (Administrative expenditure): Indicate the administrative expenditure for the scheme in the same period.

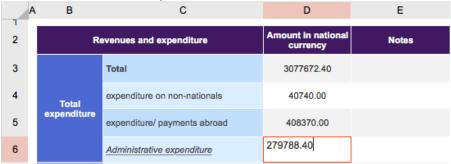

4.5. Total revenue (Total): Indicate the total revenue for the scheme in the same period.

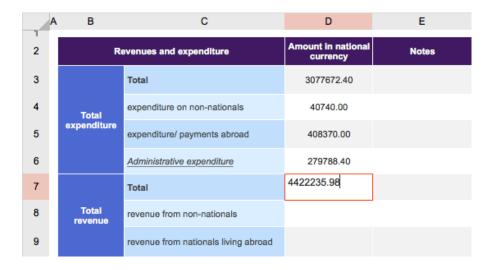

4.6. Total revenue (Revenue from non-nationals): Indicate the total revenue from non-nationals for the scheme in the same period.

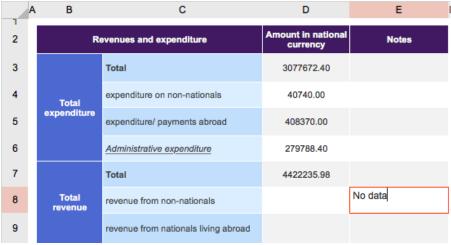

4.7. Total revenue (Revenue from abroad): Indicate the total revenue from abroad for the scheme in the same period.

|   | Α | В                        | С                                    | D                           | E       |
|---|---|--------------------------|--------------------------------------|-----------------------------|---------|
| 2 |   | Revenues and expenditure |                                      | Amount in national currency | Notes   |
| 3 |   |                          | Total                                | 3077672.40                  |         |
| 4 |   | Total                    | expenditure on non-nationals         | 40740.00                    |         |
| 5 |   | expenditure              | expenditure/ payments abroad         | 408370.00                   |         |
| 6 |   |                          | Administrative expenditure           | 279788.40                   |         |
| 7 |   |                          | Total                                | 4422235.98                  |         |
| 8 |   | Total<br>revenue         | revenue from non-nationals           |                             | No data |
| 9 |   |                          | revenue from nationals living abroad |                             | No data |

4.8. Source: Type in the source name, e.g. report name, and include a link to a website where the source can be accessed, if available.

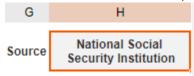

4.9. Year: Type in the year that corresponds to the data entered in the table.

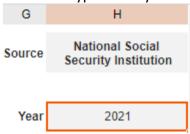

After filling in the Scheme Information section, do not forget to scroll down to the third section, the Benefits under the scheme section, which we will discuss below.

## Benefits under the scheme

The Benefits under the scheme section aims to capture benefit-specific information per scheme listed in the Inventory of schemes. The information listed here is specific to each benefit and gives a more complete picture of the beneficiaries and contributors (if applicable), the benefits' periodicity, any requirements that must be met to receive a benefit, etc.

As with the Scheme Information section, take care to fill in the various tabs with the information that you have. There are five (5) tabs in total:

- Characteristics
- Contributors
- Beneficiaries
- Payment of benefits and expenditure
- Eligibility criteria

Tab 1: Characteristics

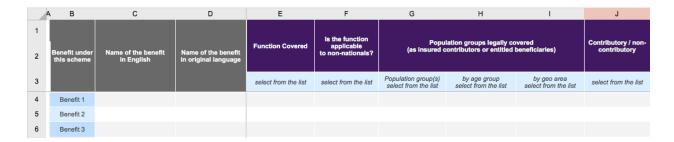

1.1. Name of the benefit in English: Type the scheme name in English.

|   | А В                          | С                                 | D                                           | E                    | F                                                  | G                                        | Н                                    | I                                   | J                                   |
|---|------------------------------|-----------------------------------|---------------------------------------------|----------------------|----------------------------------------------------|------------------------------------------|--------------------------------------|-------------------------------------|-------------------------------------|
| 1 | Benefit under<br>this scheme | Name of the benefit<br>in English | Name of the benefit<br>in original language | Function Covered     | is the function<br>applicable<br>to non-nationals? | Popul<br>(as Insured d                   | ation groups legally co              | vered<br>beneficiaries)             | Contributory / non-<br>contributory |
| 3 |                              |                                   |                                             | select from the list | select from the list                               | Population group(s) select from the list | by age group<br>select from the list | by geo area<br>select from the list | select from the list                |
| 4 | Benefit 1                    | Regular old age pension           |                                             |                      |                                                    |                                          |                                      |                                     |                                     |
| 5 | Benefit 2                    |                                   |                                             |                      |                                                    |                                          |                                      |                                     |                                     |
| 6 | Benefit 3                    |                                   |                                             |                      |                                                    |                                          |                                      |                                     |                                     |

1.2. Name of the benefit in original language: Type the scheme name in the original language, if different from English.

|   | А В                          | С                                 | D                                        | E                    | F                          | G                                           | Н                                       | 1                                   | J                                   |
|---|------------------------------|-----------------------------------|------------------------------------------|----------------------|----------------------------|---------------------------------------------|-----------------------------------------|-------------------------------------|-------------------------------------|
| 1 |                              |                                   |                                          | Function Covered     | Is the function applicable | Popul                                       | ation groups legally co                 | vered                               | Contributory / non-<br>contributory |
| 2 | Benefit under<br>this scheme | Name of the benefit<br>in English | Name of the benefit in original language |                      | to non-nationals?          | (as insured c                               | contributors or entitled beneficiaries) |                                     | contributory                        |
| 3 |                              |                                   |                                          | select from the list | select from the list       | Population group(s)<br>select from the list | by age group<br>select from the list    | by geo area<br>select from the list | select from the list                |
| 4 | Benefit 1                    | Regular old age pension           |                                          |                      |                            |                                             |                                         |                                     |                                     |
| 5 | Benefit 2                    |                                   |                                          |                      |                            |                                             |                                         |                                     |                                     |
| 6 | Benefit 3                    |                                   |                                          |                      |                            |                                             |                                         |                                     |                                     |

1.3. Function covered: Click the relevant cell and indicate the function from the dropdown list provided. Scroll to see the full list if the desired function is not immediately visible.

You can only select one function covered per benefit.

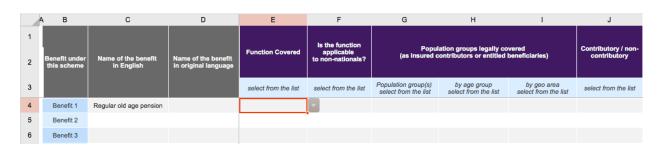

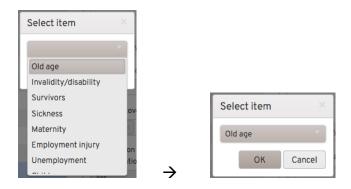

1.4. Is the function applicable to non-nationals?: Click the relevant cell and select 'Yes' or 'No' from the dropdown list provided.

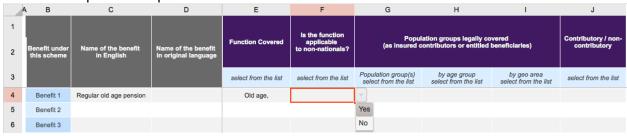

1.5. Population groups legally covered (Population groups): Click the relevant cell and indicate the population group legally covered by the benefit. Scroll to see the full list if the desired population group is not immediately visible.

You can only select one population group covered per benefit.

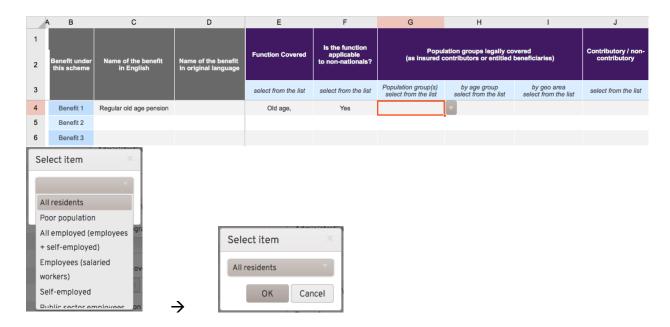

1.6. Population groups legally covered (by age group): Click the relevant cell and indicate the age group legally covered by the benefit.

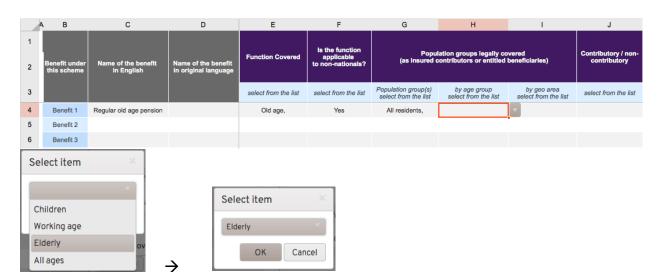

You can select more than one age group covered per benefit.

1.7. Population groups legally covered (by geo area): Click the relevant cell and indicate the geographic area legally covered by the benefit.

You can only select one geographic area covered per benefit.

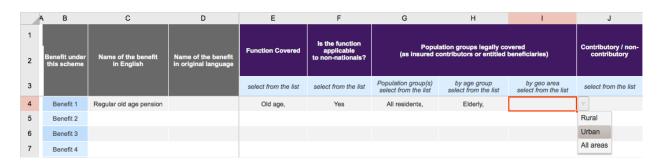

1.8. Contributory/non-contributory: Click the relevant cell and indicate whether the benefit is contributory, non-contributory or both.

You can only select one option per benefit.

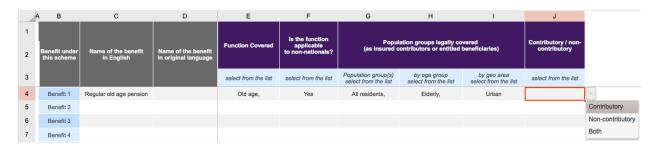

Now would be a good time to click the Save button to save your work. If you want to continue entering information, click Edit again and continue to the second tab, Contributors.

Tab 2: Contributors

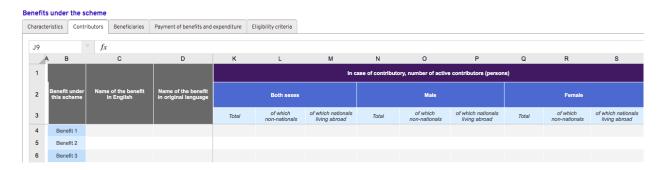

<u>Note</u>: If you do not have the request data for any of the cells in this section, please let us know by writing 'No data' in the corresponding cell.

2.1. Number of active contributors (Both sexes, Total): Enter the total number of active contributors (of both sexes).

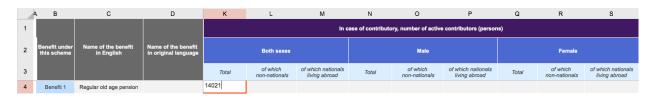

2.2. Number of active contributors (Both sexes, of which non-nationals): Enter the number of non-nationals (of both sexes) who are active contributors.

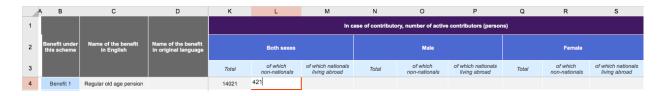

2.3. Number of active contributors (Both sexes, of which nationals living abroad): Enter the number of nationals living abroad (of both sexes) who are active contributors.

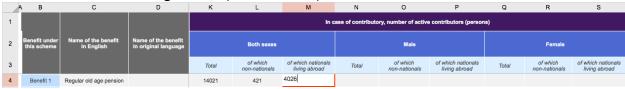

2.4. Number of active contributors (Male, Total): Enter the total number of active contributors (male only).

|   | А В                          | С                                 | D                                           | K     | L                      | М                                   | N                  | 0                      | Р                                   | Q     | R                         | S                                   |
|---|------------------------------|-----------------------------------|---------------------------------------------|-------|------------------------|-------------------------------------|--------------------|------------------------|-------------------------------------|-------|---------------------------|-------------------------------------|
| 1 |                              |                                   |                                             |       |                        | In c                                | case of contribute | ory, number of activ   | e contributors (persor              | is)   |                           |                                     |
| 2 | Benefit under<br>this scheme | Name of the benefit<br>in English | Name of the benefit<br>in original language |       | Both sexes             |                                     |                    | Male                   |                                     |       | Female                    |                                     |
| 3 |                              |                                   |                                             | Total | of which non-nationals | of which nationals<br>living abroad | Total              | of which non-nationals | of which nationals<br>living abroad | Total | of which<br>non-nationals | of which nationals<br>living abroad |
| 4 | Benefit 1                    | Regular old age pension           |                                             | 14021 | 421                    | 4026                                | 8532               |                        |                                     |       |                           |                                     |

2.5. Number of active contributors (Male, of which non-nationals): Enter the number of non-nationals (male only) who are active contributors.

|   | A B                          | С                                 | D                                        | K     | L                      | М                                   | N                | 0                      | Р                                   | Q     | R                      | S                                   |
|---|------------------------------|-----------------------------------|------------------------------------------|-------|------------------------|-------------------------------------|------------------|------------------------|-------------------------------------|-------|------------------------|-------------------------------------|
| 1 |                              |                                   |                                          |       |                        | In c                                | ase of contribut | ory, number of active  | contributors (person                | 15)   |                        |                                     |
| 2 | Benefit under<br>this scheme | Name of the benefit<br>in English | Name of the benefit in original language |       | Both sexes             |                                     | Male Female      |                        |                                     |       |                        |                                     |
| 3 |                              |                                   |                                          | Total | of which non-nationals | of which nationals<br>living abroad | Total            | of which non-nationals | of which nationals<br>living abroad | Total | of which non-nationals | of which nationals<br>living abroad |
| 4 | Benefit 1                    | Regular old age pension           |                                          | 14021 | 421                    | 4026                                | 8532             | 262                    |                                     |       |                        |                                     |

2.6. Number of active contributors (Male, of which nationals living abroad): Enter the number of nationals living abroad (male only) who are active contributors.

|   |                             |                         | ,                                           |       | ,,                     |                                     |                   |                        |                                     |       |                           |                                     |
|---|-----------------------------|-------------------------|---------------------------------------------|-------|------------------------|-------------------------------------|-------------------|------------------------|-------------------------------------|-------|---------------------------|-------------------------------------|
|   | A B                         | С                       | D                                           | K     | L                      | M                                   | N                 | 0                      | Р                                   | Q     | R                         | S                                   |
| 1 |                             |                         |                                             |       |                        | In ca                               | ase of contributo | ory, number of activ   | e contributors (persor              | ns)   |                           |                                     |
| 2 | Benefit unde<br>this scheme |                         | Name of the benefit<br>in original language |       | Both sexes             |                                     |                   | Male                   |                                     |       | Female                    |                                     |
| 3 |                             |                         |                                             | Total | of which non-nationals | of which nationals<br>living abroad | Total             | of which non-nationals | of which nationals<br>living abroad | Total | of which<br>non-nationals | of which nationals<br>living abroad |
| 4 | Benefit 1                   | Regular old age pension |                                             | 14021 | 421                    | 4026                                | 8532              | 262                    | 2430                                |       |                           |                                     |

2.7. Number of active contributors (Female, Total): Enter the total number of active contributors (female only).

|   |                              | (                                 |                                          |       |                           |                                     |                   |                        |                                     |       |                        |                                     |  |  |
|---|------------------------------|-----------------------------------|------------------------------------------|-------|---------------------------|-------------------------------------|-------------------|------------------------|-------------------------------------|-------|------------------------|-------------------------------------|--|--|
| - | В                            | С                                 | D                                        | К     | L                         | М                                   | N                 | 0                      | Р                                   | Q     | R                      | S                                   |  |  |
| 1 |                              |                                   |                                          |       |                           | In c                                | ase of contribute | ory, number of activ   | e contributors (perso               | ns)   |                        |                                     |  |  |
| 2 | Benefit under<br>this scheme | Name of the benefit<br>in English | Name of the benefit in original language |       | Both sexes                |                                     |                   | Male                   |                                     |       | Female                 |                                     |  |  |
| 3 |                              |                                   |                                          | Total | of which<br>non-nationals | of which nationals<br>living abroad | Total             | of which non-nationals | of which nationals<br>living abroad | Total | of which non-nationals | of which national:<br>living abroad |  |  |
| 4 | Benefit 1                    | Regular old age pension           |                                          | 14021 | 421                       | 4026                                | 8532              | 262                    | 2430                                | 5669  |                        |                                     |  |  |

2.8. Number of active contributors (Female, of which non-nationals): Enter the number of non-nationals (female only) who are active contributors.

|   | А В                          | c                                 | D                                           | K     | L                         | М                                   | N                 | 0                      | Р                                   | Q     | R                         | S                                   |
|---|------------------------------|-----------------------------------|---------------------------------------------|-------|---------------------------|-------------------------------------|-------------------|------------------------|-------------------------------------|-------|---------------------------|-------------------------------------|
| 1 |                              |                                   |                                             |       |                           | In ca                               | ase of contribute | ory, number of active  | contributors (persor                | is)   |                           |                                     |
| 2 | Benefit under<br>this scheme | Name of the benefit<br>in English | Name of the benefit<br>in original language |       | Both sexes                |                                     |                   | Male                   |                                     |       | Female                    |                                     |
| 3 |                              |                                   |                                             | Total | of which<br>non-nationals | of which nationals<br>living abroad | Total             | of which non-nationals | of which nationals<br>living abroad | Total | of which<br>non-nationals | of which nationals<br>living abroad |
| 4 | Benefit 1                    | Regular old age pension           |                                             | 14021 | 421                       | 4026                                | 8532              | 262                    | 2430                                | 5669  | 159                       |                                     |

2.9. Number of active contributors (Female, of which nationals living abroad): Enter the number of nationals living abroad (female only) who are active contributors.

|   |   |                         |                                   | •                                           |       | ,,                     |                                     |                   |                           |                                     |       |                        |                                     |
|---|---|-------------------------|-----------------------------------|---------------------------------------------|-------|------------------------|-------------------------------------|-------------------|---------------------------|-------------------------------------|-------|------------------------|-------------------------------------|
|   | A | В                       | С                                 | D                                           | K     | L                      | M                                   | N                 | 0                         | Р                                   | Q     | R                      | S                                   |
| 1 |   |                         |                                   |                                             |       |                        | In c                                | ase of contribute | ory, number of active     | contributors (person                | ns)   |                        |                                     |
| 2 |   | nefit under<br>s scheme | Name of the benefit<br>in English | Name of the benefit<br>in original language |       | Both sexes             |                                     |                   | Male                      |                                     |       | Female                 |                                     |
| 3 |   |                         |                                   |                                             | Total | of which non-nationals | of which nationals<br>living abroad | Total             | of which<br>non-nationals | of which nationals<br>living abroad | Total | of which non-nationals | of which nationals<br>living abroad |
| 4 | В | Benefit 1               | Regular old age pension           |                                             | 14021 | 421                    | 4026                                | 8532              | 262                       | 2430                                | 5669  | 159                    | 1776                                |

Now would be a good time to click the Save button to save your work. If you want to continue entering information, click Edit again and continue to the third tab, Beneficiaries.

Tab 3: Beneficiaries

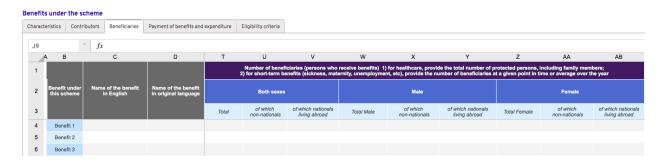

There are two important notes to take into account before beginning to fill this section:

- Note 1: For healthcare, provide the total number of protected persons, including family members
- Note 2: for short-term benefits (e.g. sickness, maternity, unemployment), provide the number of beneficiaries at a given point in time or average over the year

If you do not have the request data for any of the cells in this section, please let us know by writing 'No data' in the corresponding cell.

3.1. Number of beneficiaries, or persons who receive benefits (Both sexes, Total): Enter the total number of beneficiaries (of both sexes) for each benefit.

A beneficiary is a person who actively receives a benefit.

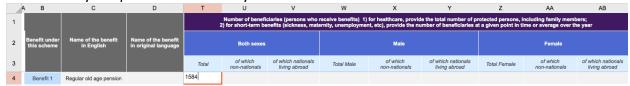

3.2. Number of beneficiaries (Both sexes, of which non-nationals): Enter the number of non-nationals (of both sexes) who are beneficiaries.

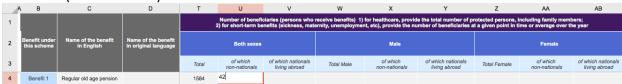

3.3. Number of beneficiaries (Both sexes, of which nationals living abroad): Enter the number of nationals living abroad (of both sexes) who are beneficiaries.

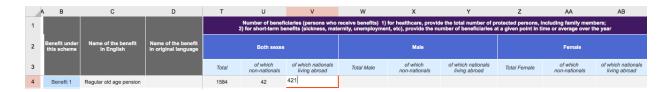

3.4. Number of beneficiaries (Male, Total): Enter the total number of beneficiaries (male only) for each benefit.

|   | A B                          | С                                 | D                                        | Т     | U                                         | V                                             | W                                           | X                                                  | Y                                                    | Z                                            | AA                                          | AB                                  |
|---|------------------------------|-----------------------------------|------------------------------------------|-------|-------------------------------------------|-----------------------------------------------|---------------------------------------------|----------------------------------------------------|------------------------------------------------------|----------------------------------------------|---------------------------------------------|-------------------------------------|
| 1 |                              |                                   |                                          | :     | Number of benefic<br>2) for short-term be | ciaries (persons who<br>nefits (sickness, mat | receive benefits) 1)<br>ernity, unemploymer | for healthcare, provid<br>nt, etc), provide the nu | e the total number of pr<br>imber of beneficiaries a | otected persons, in<br>t a given point in ti | ncluding family mem<br>me or average over t | bers;<br>he year                    |
| 2 | Benefit under<br>this scheme | Name of the benefit<br>in English | Name of the benefit in original language |       | Both sexes                                |                                               |                                             | Male                                               |                                                      |                                              | Female                                      |                                     |
| 3 |                              |                                   |                                          | Total | of which non-nationals                    | of which nationals<br>living abroad           | Total Male                                  | of which non-nationals                             | of which nationals<br>living abroad                  | Total Female                                 | of which<br>non-nationals                   | of which nationals<br>living abroad |
| 4 | Benefit 1                    | Regular old age pension           |                                          | 1584  | 42                                        | 421                                           | 735                                         |                                                    |                                                      |                                              |                                             |                                     |

3.5. Number of beneficiaries (Male, of which non-nationals): Enter the number of non-nationals (male only) who are beneficiaries.

|   |                              | ,,                                |                                             |       |                                          |                                              |                                             |                                                     |                                                       |                                              |                                               |                                     |
|---|------------------------------|-----------------------------------|---------------------------------------------|-------|------------------------------------------|----------------------------------------------|---------------------------------------------|-----------------------------------------------------|-------------------------------------------------------|----------------------------------------------|-----------------------------------------------|-------------------------------------|
| Δ | В                            | С                                 | D                                           | Т     | U                                        | V                                            | W                                           | X                                                   | Υ                                                     | Z                                            | AA                                            | AB                                  |
| 1 |                              |                                   |                                             | :     | Number of benefi<br>2) for short-term be | ciaries (persons who inefits (sickness, mate | receive benefits) 1)<br>ernity, unemploymer | for healthcare, provide<br>nt, etc), provide the nu | le the total number of pr<br>imber of beneficiaries a | rotected persons, i<br>it a given point in t | ncluding family memi<br>ime or average over t | oers;<br>ne year                    |
| 2 | Benefit under<br>this scheme | Name of the benefit<br>in English | Name of the benefit<br>in original language |       | Both sexes                               |                                              |                                             | Male                                                |                                                       |                                              | Female                                        |                                     |
| 3 |                              |                                   |                                             | Total | of which<br>non-nationals                | of which nationals<br>living abroad          | Total Male                                  | of which non-nationals                              | of which nationals<br>living abroad                   | Total Female                                 | of which<br>non-nationals                     | of which nationals<br>living abroad |
| 4 | Benefit 1                    | Regular old age pension           |                                             | 1584  | 42                                       | 421                                          | 735                                         |                                                     |                                                       |                                              |                                               |                                     |

3.6. Number of beneficiaries (Male, of which nationals living abroad): Enter the number of nationals living abroad (male only) who are beneficiaries.

|   |                              |                                   | 0 3. 3. (                                   | ,     | ,                      |                                     |            | • •                       |                                                   |              |                           |                                     |
|---|------------------------------|-----------------------------------|---------------------------------------------|-------|------------------------|-------------------------------------|------------|---------------------------|---------------------------------------------------|--------------|---------------------------|-------------------------------------|
|   | A В                          | С                                 | D                                           | Т     | U                      | V                                   | w          | X                         | Y                                                 | Z            | AA                        | AB                                  |
| 1 |                              |                                   |                                             |       |                        |                                     |            |                           | le the total number of prumber of beneficiaries a |              |                           |                                     |
| 2 | Benefit under<br>this scheme | Name of the benefit<br>in English | Name of the benefit<br>in original language |       | Both sexes Male Female |                                     |            |                           |                                                   |              |                           |                                     |
| 3 |                              |                                   |                                             | Total | of which non-nationals | of which nationals<br>living abroad | Total Male | of which<br>non-nationals | of which nationals<br>living abroad               | Total Female | of which<br>non-nationals | of which nationals<br>living abroad |
| 4 | Benefit 1                    | Regular old age pension           |                                             | 1584  | 42                     | 421                                 | 735        |                           |                                                   |              |                           |                                     |

3.7. Number of beneficiaries (Female, Total): Enter the total number of beneficiaries (female only) for each benefit.

|   | А В                          | С                                 | D                                        | Т     | U                                        | V                                   | W                                         | X                                                  | Y                                                   | Z                                             | AA                                            | AB                                  |
|---|------------------------------|-----------------------------------|------------------------------------------|-------|------------------------------------------|-------------------------------------|-------------------------------------------|----------------------------------------------------|-----------------------------------------------------|-----------------------------------------------|-----------------------------------------------|-------------------------------------|
| 1 |                              |                                   |                                          | :     | Number of benefi<br>2) for short-term be | ciaries (persons who i              | eceive benefits) 1)<br>rnity, unemploymen | for healthcare, provid<br>nt, etc), provide the nu | e the total number of p<br>imber of beneficiaries a | rotected persons, i<br>it a given point in ti | ncluding family memi<br>ime or average over t | oers;<br>ne year                    |
| 2 | Benefit under<br>this scheme | Name of the benefit<br>in English | Name of the benefit in original language |       | Both sexes                               |                                     |                                           | Male                                               |                                                     |                                               | Female                                        |                                     |
| 3 |                              |                                   |                                          | Total | of which non-nationals                   | of which nationals<br>living abroad | Total Male                                | of which non-nationals                             | of which nationals<br>living abroad                 | Total Female                                  | of which<br>non-nationals                     | of which nationals<br>living abroad |
| 4 | Benefit 1                    | Regular old age pension           |                                          | 1584  | 42                                       | 421                                 | 735                                       |                                                    |                                                     | 852                                           |                                               |                                     |

3.8. Number of beneficiaries (Female, of which non-nationals): Enter the number of non-nationals (female only) who are beneficiaries.

| Hu | itionals (terrale only) who are beneficialles. |                                   |                                             |       |                                          |                                                 |                                             |                                                     |                                                       |                                              |                                               |                                     |
|----|------------------------------------------------|-----------------------------------|---------------------------------------------|-------|------------------------------------------|-------------------------------------------------|---------------------------------------------|-----------------------------------------------------|-------------------------------------------------------|----------------------------------------------|-----------------------------------------------|-------------------------------------|
| -  | В                                              | С                                 | D                                           | Т     | U                                        | V                                               | W                                           | X                                                   | Υ                                                     | Z                                            | AA                                            | AB                                  |
| 1  |                                                |                                   |                                             | :     | Number of benefi<br>2) for short-term be | ciaries (persons who<br>enefits (sickness, mate | receive benefits) 1)<br>ernity, unemploymer | for healthcare, provide<br>nt, etc), provide the nu | le the total number of pr<br>imber of beneficiaries a | otected persons, in<br>t a given point in ti | ncluding family meml<br>me or average over th | pers;<br>ne year                    |
| 2  | Benefit under<br>this scheme                   | Name of the benefit<br>in English | Name of the benefit<br>in original language |       | Both sexes                               |                                                 |                                             | Male                                                |                                                       |                                              | Female                                        |                                     |
| 3  |                                                |                                   |                                             | Total | of which<br>non-nationals                | of which nationals<br>living abroad             | Total Male                                  | of which non-nationals                              | of which nationals<br>living abroad                   | Total Female                                 | of which<br>non-nationals                     | of which nationals<br>living abroad |
| 4  | Benefit 1                                      | Regular old age pension           |                                             | 1584  | 42                                       | 421                                             | 735                                         |                                                     |                                                       | 852                                          |                                               |                                     |

3.9. Number of beneficiaries (Female, of which nationals living abroad): Enter the number of nationals living abroad (female only) who are beneficiaries.

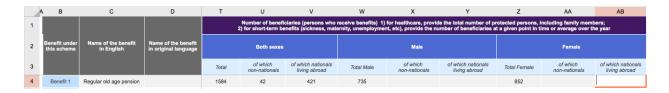

Now would be a good time to click the Save button to save your work. If you want to continue entering information, click Edit again and continue to the fourth tab, Payment of benefits and expenditure.

## Tab 4: Payment of benefits and expenditure

This tab is divided into two (2) sections: Payment of benefits and Expenditure.

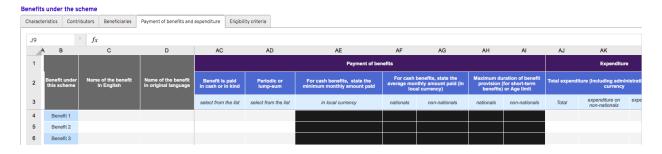

## Payment of benefits

<u>Note</u>: In the subsequent sections of the survey, wherever you are asked to enter a monetary figure, please enter the amount in the local currency.

The columns that ask for information on cash benefits (minimum monthly amount paid, average monthly amount paid) will be filled in black unless you select 'In cash' in column AG, "Benefit is paid in cash or in kind." Likewise, the columns that ask about the maximum duration of benefit provision for short-term benefits or the minimum age will be filled in black unless you select 'Periodic' in the column that asks if a benefit is "Periodic or lump-sum". Where cells are filled in black, there is no need to provide any information.

4.1. Benefit is paid in cash or in kind: For each benefit listed, use the dropdown list provided to select if the benefit is paid (a) in cash or (b) in kind.

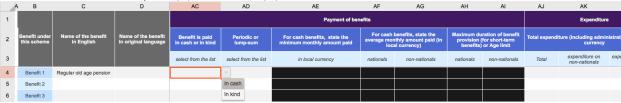

4.2. Periodic or lump-sum: For each benefit listed, use the dropdown list provided to select if the benefit is provided (a) periodically or (b) in a lump sum.

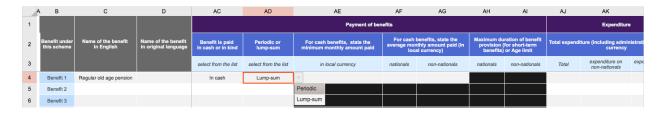

4.3. For cash benefits, state the minimum monthly amount paid: For each benefit listed, enter the minimum monthly amount paid.

|   | А В                          | С                       | D                                           | AC                                    | AD                      | AE                                                       | AF         | AG                                                           | AH                                                  | Al            | AJ                                | AK                           |      |
|---|------------------------------|-------------------------|---------------------------------------------|---------------------------------------|-------------------------|----------------------------------------------------------|------------|--------------------------------------------------------------|-----------------------------------------------------|---------------|-----------------------------------|------------------------------|------|
| 1 |                              |                         |                                             |                                       |                         | Payment of ber                                           | efits      |                                                              |                                                     |               |                                   | Expenditur                   | •    |
| 2 | Benefit under<br>this scheme |                         | Name of the benefit<br>in original language | Benefit is paid<br>in cash or in kind | Periodic or<br>lump-sum | For cash benefits, state the minimum monthly amount paid | average mo | benefits, state the<br>nthly amount paid (in<br>al currency) | ration of benefit<br>for short-term<br>or Age limit | Total expend  | iture (including admi<br>currency |                              |      |
| 3 |                              |                         |                                             | select from the list                  | select from the list    | in local currency                                        | nationals  | non-nationals                                                | nationals                                           | non-nationals | Total                             | expenditure on non-nationals | ехрє |
| 4 | Benefit 1                    | Regular old age pension |                                             | In cash                               | Periodic                | 579.00                                                   |            |                                                              |                                                     |               |                                   |                              |      |

4.4. For cash benefits, state the average monthly amount paid (nationals): For each benefit listed, state the average monthly amount paid to nationals.

|   | -                            |                         |                                          |                                       |                         | •                                                        |             |                                                              |                                                        |               |                                   |                                 |      |
|---|------------------------------|-------------------------|------------------------------------------|---------------------------------------|-------------------------|----------------------------------------------------------|-------------|--------------------------------------------------------------|--------------------------------------------------------|---------------|-----------------------------------|---------------------------------|------|
|   | 4В                           | С                       | D                                        | AC                                    | AD                      | AE                                                       | AF          | AG                                                           | AH                                                     | Al            | AJ                                | AK                              |      |
| 1 |                              |                         |                                          |                                       |                         | Payment of be                                            | nefits      |                                                              |                                                        |               |                                   | Expenditur                      | тө   |
| 2 | Benefit under<br>this scheme |                         | Name of the benefit in original language | Benefit is paid<br>in cash or in kind | Periodic or<br>lump-sum | For cash benefits, state the minimum monthly amount paid | average mor | benefits, state the<br>nthly amount paid (in<br>al currency) | ration of benefit<br>(for short-term<br>) or Age limit | Total expendi | ture (including admir<br>currency |                                 |      |
| 3 |                              |                         |                                          | select from the list                  | select from the list    | in local currency                                        | nationals   | non-nationals                                                | nationals                                              | non-nationals | Total                             | expenditure on<br>non-nationals | ехрє |
| 4 | Benefit 1                    | Regular old age pension |                                          | In cash                               | Periodic                | 579.00                                                   | 970.00      |                                                              |                                                        |               |                                   |                                 |      |

4.5. For cash benefits, state the average monthly amount paid (non-nationals): For each benefit listed, state the average monthly amount paid to non-nationals.

|   | А В           | С                       | D                                           | AC                   | AD                      | AE                                                       | AF          | AG                                                                                                    | AH        | Al            | AJ    | AK                                 |      |
|---|---------------|-------------------------|---------------------------------------------|----------------------|-------------------------|----------------------------------------------------------|-------------|----------------------------------------------------------------------------------------------------|-----------|---------------|-------|------------------------------------|------|
| 1 |               |                         |                                             |                      |                         | Payment of ber                                           | nefits      |                                                                                                    |           |               |       | Expenditur                         | •    |
| 2 | Benefit under |                         | Name of the benefit<br>in original language |                      | Periodic or<br>lump-sum | For cash benefits, state the minimum monthly amount paid | average mor | For cash benefits, state the<br>erage monthly amount paid (in<br>local currency)  Maximum duration of bene<br>provision (for short-term<br>benefits) or Age limit |           |               |       | iture (including admir<br>currency |      |
| 3 |               |                         |                                             | select from the list | select from the list    | in local currency                                        | nationals   | non-nationals                                                                                                    | nationals | non-nationals | Total | expenditure on non-nationals       | өхре |
| 4 | Benefit 1     | Regular old age pension |                                             | In cash              | Periodic                | 579.00                                                   | 970.00      |                                                                                                    |           |               |       |                                    |      |

4.6. Maximum duration of benefit provision (for short-term benefits) or Age limit (nationals): For each benefit listed, state the maximum duration (e.g. 6 months) or age limit (e.g. 70 years) for nationals.

| Tot Hationals. |                              |                                   |                                             |                                       |                         |                                                          |             |                                                              |                                                        |               |                                   |                              |      |
|----------------|------------------------------|-----------------------------------|---------------------------------------------|---------------------------------------|-------------------------|----------------------------------------------------------|-------------|--------------------------------------------------------------|--------------------------------------------------------|---------------|-----------------------------------|------------------------------|------|
| 4              | В                            | С                                 | D                                           | AC                                    | AD                      | AE                                                       | AF          | AG                                                           | AH                                                     | Al            | AJ                                | AK                           |      |
| 1              |                              |                                   |                                             |                                       |                         | Payment of ber                                           | efits       |                                                              |                                                        |               |                                   | Expenditur                   | •    |
| 2              | Benefit under<br>this scheme | Name of the benefit<br>in English | Name of the benefit<br>in original language | Benefit is paid<br>in cash or in kind | Periodic or<br>lump-sum | For cash benefits, state the minimum monthly amount paid | average mor | benefits, state the<br>nthly amount paid (in<br>al currency) | ration of benefit<br>(for short-term<br>) or Age limit | Total expend  | iture (including admi<br>currency |                              |      |
| 3              |                              |                                   |                                             | select from the list                  | select from the list    | in local currency                                        | nationals   | non-nationals                                                | nationals                                              | non-nationals | Total                             | expenditure on non-nationals | ехре |
| 4              | Benefit 1                    | Regular old age pension           |                                             | In cash                               | Periodic                | 579.00                                                   | 970.00      |                                                              |                                                        |               |                                   |                              |      |

4.7. Maximum duration of benefit provision (for short-term benefits) or Age limit (non-nationals): For each benefit listed, state the maximum duration (e.g. 6 months) or age limit (e.g. 70 years) for non-nationals.

|   | В                            | С                                 | D                                           | AC                                    | AD                      | AE                                                       | AF          | AG                                                           | AH                                     | Al            | AJ                                | AK                              |      |
|---|------------------------------|-----------------------------------|---------------------------------------------|---------------------------------------|-------------------------|----------------------------------------------------------|-------------|--------------------------------------------------------------|----------------------------------------|---------------|-----------------------------------|---------------------------------|------|
| 1 |                              |                                   |                                             |                                       |                         | Payment of ber                                           | efits       |                                                              |                                        |               |                                   | Expenditur                      | re . |
| 2 | Benefit under<br>this scheme | Name of the benefit<br>in English | Name of the benefit<br>in original language | Benefit is paid<br>in cash or in kind | Periodic or<br>lump-sum | For cash benefits, state the minimum monthly amount paid | average mor | benefits, state the<br>hthly amount paid (in<br>al currency) | Maximum du<br>provision (<br>benefits) | Total expend  | iture (including admi<br>currency |                                 |      |
| 3 |                              |                                   |                                             | select from the list                  | select from the list    | in local currency                                        | nationals   | non-nationals                                                | nationals                              | non-nationals | Total                             | expenditure on<br>non-nationals | өхре |
| 4 | Benefit 1                    | Regular old age pension           |                                             | In cash                               | Periodic                | 579.00                                                   | 970.00      |                                                              |                                        |               |                                   |                                 |      |

## **Expenditure**

4.8. Expenditure (including administrative costs) in local currency (Total): For each benefit listed, enter the total expenditure amount including administrative costs.

|   | A В                          | С                                 | D                                        | AC                                    | AD                      | AE                                                       | AF          | AG                                                                                                    | AH        | Al            | AJ    | AK                                 |      |
|---|------------------------------|-----------------------------------|------------------------------------------|---------------------------------------|-------------------------|----------------------------------------------------------|-------------|----------------------------------------------------------------------------------------------------|-----------|---------------|-------|------------------------------------|------|
| 1 |                              |                                   |                                          |                                       |                         | Payment of ber                                           | efits       |                                                                                                    |           |               |       | Expenditur                         | e    |
| 2 | Benefit under<br>this scheme | Name of the benefit<br>in English | Name of the benefit in original language | Benefit is paid<br>in cash or in kind | Periodic or<br>lump-sum | For cash benefits, state the minimum monthly amount paid | average mor | or cash benefits, state the age monthly amount paid (in local currency)  Maximum duration of benefits provision (for short-term benefits) or Age limit |           |               |       | iture (including admir<br>currency |      |
| 3 |                              |                                   |                                          | select from the list                  | select from the list    | in local currency                                        | nationals   | non-nationals                                                                                                    | nationals | non-nationals | Total | expenditure on<br>non-nationals    | ехрє |
| 4 | Benefit 1                    | Regular old age pension           |                                          | In cash                               | Periodic                | 579.00                                                   | 970.00      |                                                                                                    |           |               |       |                                    |      |

4.9. Expenditure (including administrative costs) in local currency (Expenditure on non-nationals): For each benefit listed, enter the total amount expensed on non-nationals.

|   | В                            | С                                 | D                                           | AD                      | AE                                                       | AF         | AG                                                           | AH        | Al            | AJ    | AK                                 | AL                              |
|---|------------------------------|-----------------------------------|---------------------------------------------|-------------------------|----------------------------------------------------------|------------|--------------------------------------------------------------|-----------|---------------|-------|------------------------------------|---------------------------------|
| 1 |                              |                                   |                                             |                         | Payment of ber                                           | nefits     |                                                              |           |               |       | Expenditure                        | ,                               |
| 2 | Benefit under<br>this scheme | Name of the benefit<br>in English | Name of the benefit<br>in original language |                         | For cash benefits, state the minimum monthly amount paid | average mo | benefits, state the<br>nthly amount paid (in<br>al currency) |           |               |       | iture (including admir<br>currency | nistrative costs) in local      |
| 3 |                              |                                   |                                             | st select from the list | in local currency                                        | nationals  | non-nationals                                                | nationals | non-nationals | Total | expenditure on<br>non-nationals    | expenditure/ payments<br>abroad |
| 4 | Benefit 1                    | Regular old age pension           |                                             | Periodic                | 579.00                                                   | 970.00     |                                                              |           |               |       |                                    |                                 |

4.10. Expenditure (including administrative costs) in local currency (Expenditure/payments abroad): For each benefit listed, enter the total amount expensed on persons residing abroad.

|   | А В                          | С                       | D                                           | AD                      | AE                | AF        | AG            | AH        | Al             | AJ            | AK                                | AL                              |
|---|------------------------------|-------------------------|---------------------------------------------|-------------------------|-------------------|-----------|---------------|-----------|----------------|---------------|-----------------------------------|---------------------------------|
| 1 |                              |                         |                                             |                         | Payment of ben    | nefits    |               |           |                |               | Expenditure                       | •                               |
| 2 | Benefit under<br>this scheme |                         | Name of the benefit<br>in original language |                         |                   |           |               |           | for short-term | Total expendi | ture (including admir<br>currency | sistrative costs) in local      |
| 3 |                              |                         |                                             | st select from the list | in local currency | nationals | non-nationals | nationals | non-nationals  | Total         | expenditure on<br>non-nationals   | expenditure/ payments<br>abroad |
| 4 | Benefit 1                    | Regular old age pension |                                             | Periodic                | 579.00            | 970.00    |               |           |                |               |                                   |                                 |

Now would be a good time to click the Save button to save your work. If you want to continue entering information, click Edit again and continue to the fifth tab, Eligibility criteria.

Tab 5: Eligibility criteria

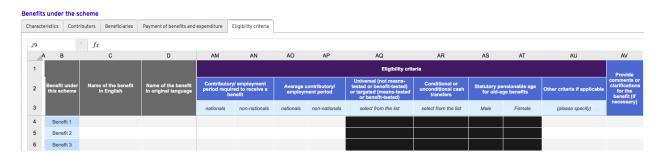

5.1. Contributory/employment period required to receive a benefit (nationals): Enter the contributory/employment period required for nationals to receive a benefit (e.g. 6 months, 20 years, etc.) for the benefits listed.

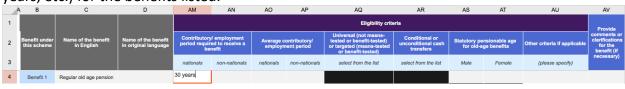

5.2. Contributory/employment period required to receive a benefit (non-nationals): Enter the contributory/employment period required for non-nationals to receive a benefit (e.g. 6 months, 20 years, etc.) for the benefits listed.

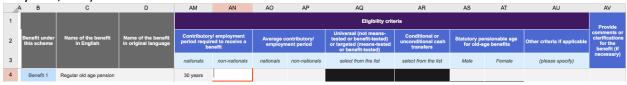

5.3. Average contributory/employment period (nationals): Enter the average contributory/employment period required for nationals to receive a benefit (e.g. 6 months, 20 years, etc.) for the benefits listed.

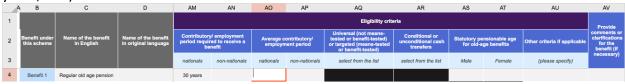

5.4. Average contributory/employment period (non-nationals): Enter the average contributory/employment period required for non-nationals to receive a benefit (e.g. 6 months, 20 years, etc.) for the benefits listed.

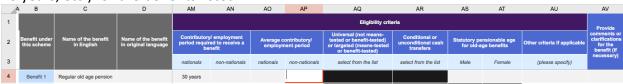

5.5. Universal (not means-tested or benefit-tested) or targeted (means-tested or benefit-tested): Use the dropdown list provided to indicate whether the benefit is universal or targeted.

<u>Note</u>: The cells in this column will be filled in black if you indicated that the scheme is contributory. If that is the case, please do not enter any information in the cell.

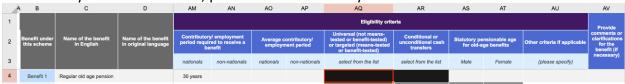

5.6. Conditional or unconditional cash transfers: Use the dropdown list provided to indicate whether the cash transfers are conditional or unconditional.

<u>Note</u>: The cells in this column will be filled in black if you indicated that the scheme is contributory. If that is the case, please do not enter any information in the cell.

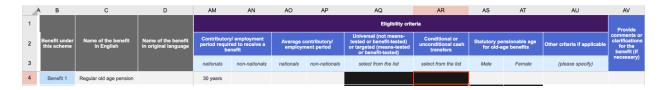

5.7. Statutory pensionable age for old-age benefits (Male): Enter the statutory pensionable age for old-age benefits for males (e.g. if 65 years, write simply 65).

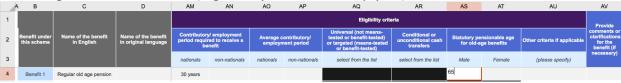

5.8. Statutory pensionable age for old-age benefits (Female): Enter the statutory pensionable age for old-age benefits for females.

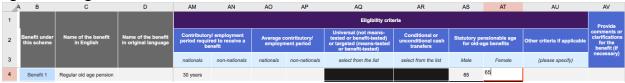

5.9. Other criteria if applicable: Specify any other relevant criteria for the benefit that has not already been mentioned in the previous columns.

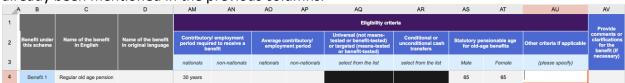

5.10. Provide comments or clarifications for the benefit (if necessary): Provide comments or clarifications for the benefits as you deem necessary.

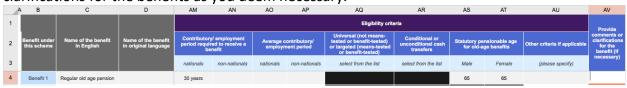

Congratulations! You have finished filling in all the information on the Programs and Benefits menu bar tab.

Now would be a good time to click the Save button to save your work. If you want to continue entering information, click Edit again and continue to the Additional Information tab on the menu bar.

## Filling in the Additional Info section

The Additional information section of the ILO/SSI consists of four parts that ask for data on:

- Population and labour force
- Migrants by origin/destination and sector
- Normative framework for migrant workers
- Poverty Info

Below you will find checklists for each section to help you complete this part of the questionnaire.

Tab 1: Population and labour force

## **Population**

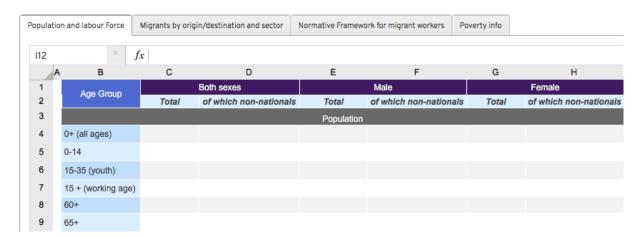

1.1. Population (Both sexes): Please provide the number of individuals (Both sexes) that make up the population in your country by specifying the number of individuals in each age group.

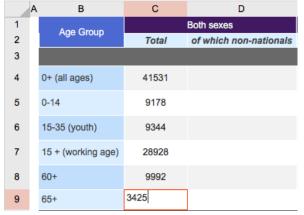

Be sure to indicate the number of non-nationals for each category.

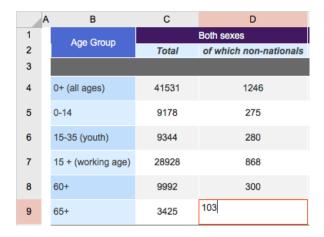

1.2. Population (Male): Please provide the number of individuals (Male) that make up the population in your country by specifying the number of individuals in each age group.

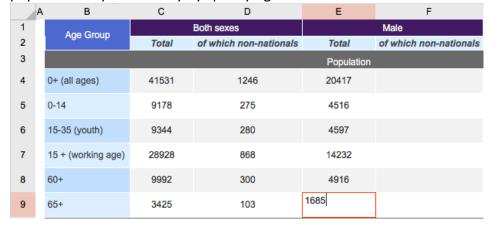

Be sure to indicate the number of non-nationals for each category.

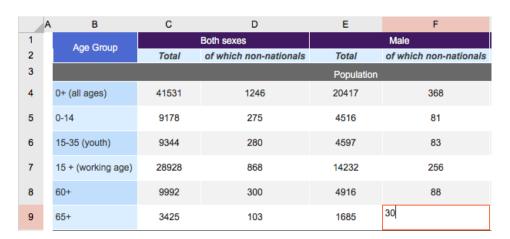

1.3. Population (Female): Please provide the number of individuals (Female) that make up the population in your country by specifying the number of individuals in each age group.

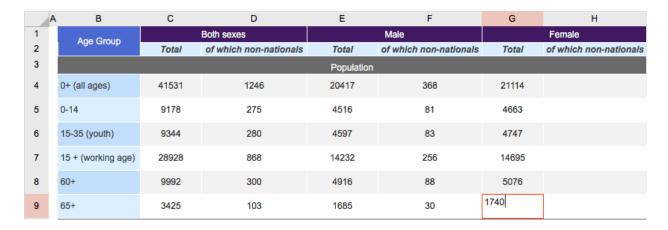

Be sure to indicate the number of non-nationals for each category.

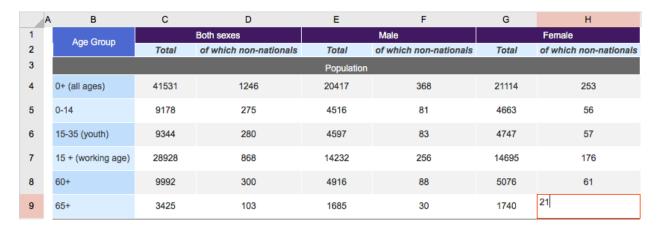

## **Labour force**

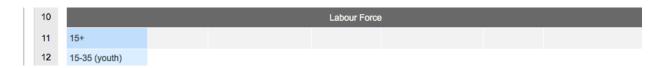

1.4. Labour force (Both sexes): Please provide the number of individuals (Both sexes) that make up the labour force in your country.

Indicate the number of individuals (Both sexes) that are 15+. Be sure to indicate the number of individuals (Both sexes) that are 15-35 (youth).

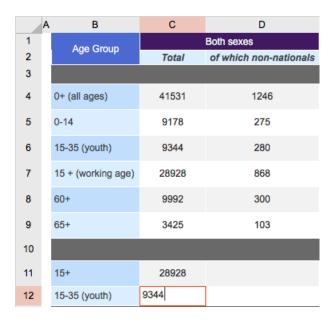

Indicate the number of non-nationals (Both sexes) that are 15+. Be sure to indicate the number of non-nationals (Both sexes) that are 15+.

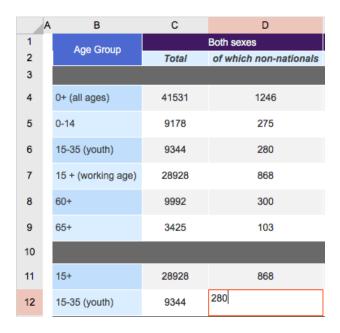

1.5. Labour force (Male): Please provide the number of individuals (Male) that make up the labour force in your country.

Indicate the number of individuals (Male) that are 15+. Be sure to indicate the number of individuals (Male) that are 15-35 (youth).

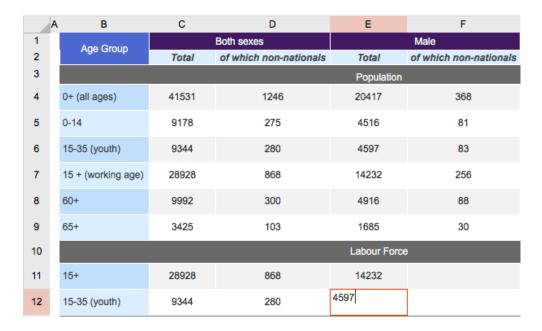

Indicate the number of non-nationals (Male) that are 15+. Be sure to indicate the number of non-nationals (Male) that are 15+.

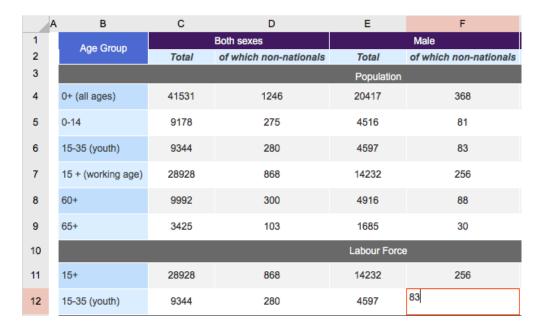

1.6. Labour force (Female): Please provide the number of individuals (Female) that make up the labour force in your country.

Indicate the number of individuals (Female) that are 15+. Be sure to indicate the number of individuals (Female) that are 15-35 (youth).

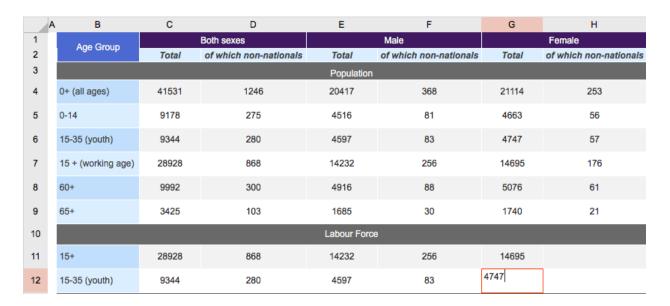

Indicate the number of non-nationals (Female) that are 15+. Be sure to indicate the number of non-nationals (Female) that are 15+.

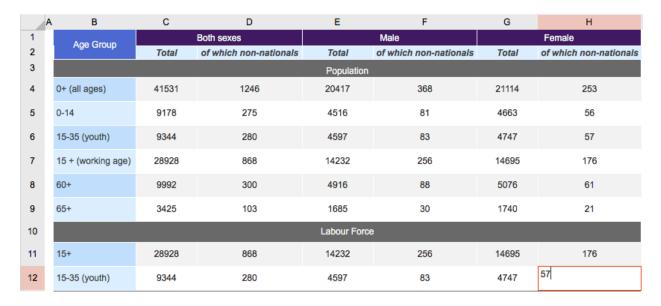

## **Employed**

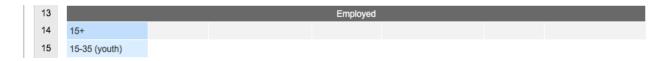

1.7. Employed (Both sexes): Please provide the number of individuals (Both sexes) that make up the employed population in your country.

Indicate the number of individuals (Both sexes) that are 15+. Be sure to indicate the number of individuals (Both sexes) that are 15-35 (youth).

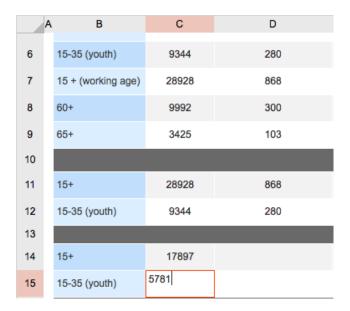

Indicate the number of non-nationals (Both sexes) that are 15+. Be sure to indicate the number of non-nationals (Both sexes) that are 15+.

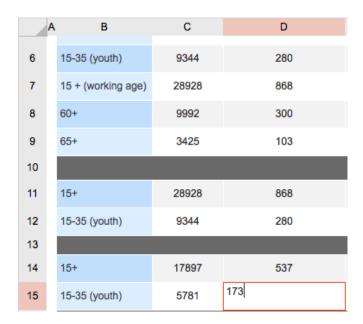

1.8. Employed (Male): Please provide the number of individuals (Male) that make up the employed population in your country.

Indicate the number of individuals (Male) that are 15+. Be sure to Indicate the number of individuals (Male) that are 15-35 (youth).

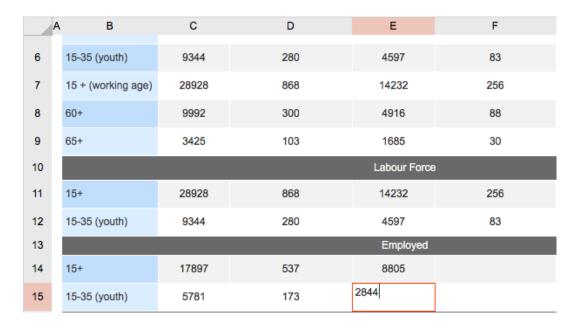

Indicate the number of non-nationals (Male) that are 15+. Be sure to indicate the number of non-nationals (Male) that are 15+.

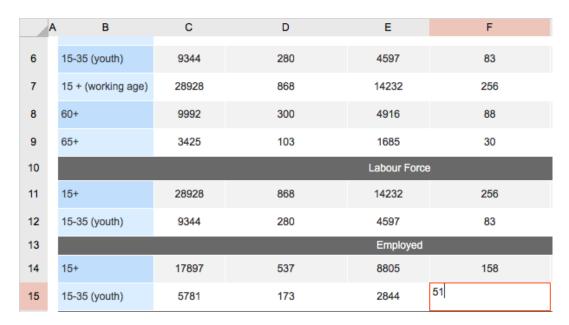

1.9. Employed (Female): Please provide the number of individuals (Female) that make up the employed population in your country.

Indicate the number of individuals (Female) that are 15+. Be sure to indicate the number of individuals (Female) that are 15-35 (youth).

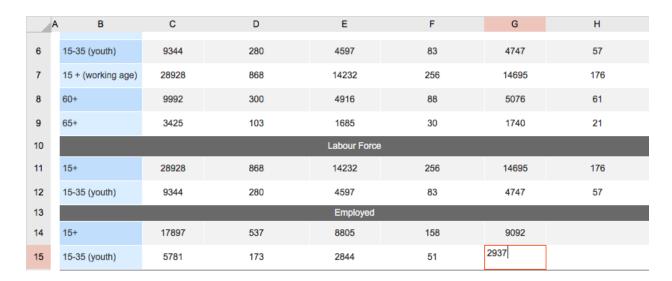

Indicate the number of non-nationals (Female) that are 15+. Be sure to indicate the number of non-nationals (Female) that are 15+.

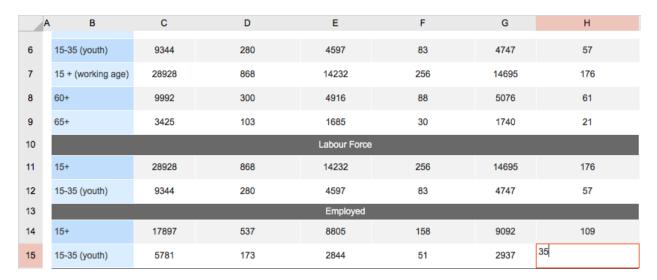

## Unemployed

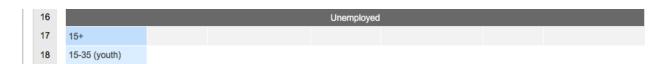

1.10. Unemployed (Both sexes): Please provide the number of individuals (Both sexes) that make up the unemployed population in your country.

Indicate the number of individuals (Both sexes) that are 15+. Be sure to indicate the number of individuals (Both sexes) that are 15-35 (youth).

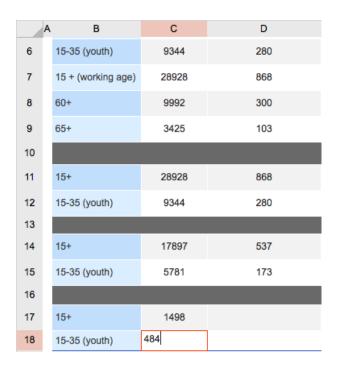

Indicate the number of non-nationals (Both sexes) that are 15+. Be sure to indicate the number of non-nationals (Both sexes) that are 15+.

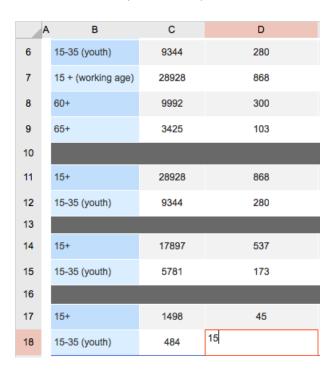

1.11. Unemployed (Male): Please provide the number of individuals (Male) that make up the unemployed population in your country.

Indicate the number of individuals (Male) that are 15+. Be sure to indicate the number of individuals (Male) that are 15-35 (youth).

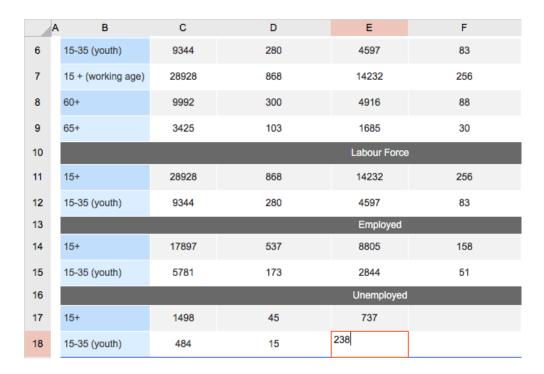

Indicate the number of non-nationals (Male) that are 15+. Be sure to indicate the number of non-nationals (Male) that are 15+.

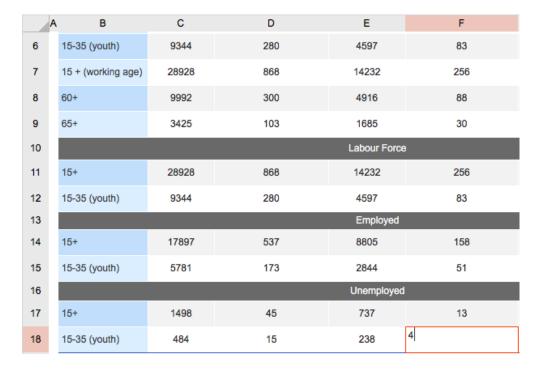

1.12. Unemployed (Female): Please provide the number of individuals (Female) that make up the unemployed population in your country.

Indicate the number of individuals (Female) that are 15+. Be sure to indicate the number of individuals (Female) that are 15-35 (youth).

| 6  | 15-35 (youth)      | C<br>9344 | D<br>280 | E<br>4597    | F<br>83 | G<br>4747 | H<br>57 |
|----|--------------------|-----------|----------|--------------|---------|-----------|---------|
| 7  | 15 + (working age) | 28928     | 868      | 14232        | 256     | 14695     | 176     |
| 8  | 60+                | 9992      | 300      | 4916         | 88      | 5076      | 61      |
| 9  | 65+                | 3425      | 103      | 1685         | 30      | 1740      | 21      |
| 10 |                    |           |          | Labour Force |         |           |         |
| 11 | 15+                | 28928     | 868      | 14232        | 256     | 14695     | 176     |
| 12 | 15-35 (youth)      | 9344      | 280      | 4597         | 83      | 4747      | 57      |
| 13 |                    |           |          | Employed     |         |           |         |
| 14 | 15+                | 17897     | 537      | 8805         | 158     | 9092      | 109     |
| 15 | 15-35 (youth)      | 5781      | 173      | 2844         | 51      | 2937      | 35      |
| 16 |                    |           |          | Unemployed   |         |           |         |
| 17 | 15+                | 1498      | 45       | 737          | 13      | 761       |         |
| 18 | 15-35 (youth)      | 484       | 15       | 238          | 4       | 246       |         |

Indicate the number of non-nationals (Female) that are 15+. Be sure to indicate the number of non-nationals (Female) that are 15+.

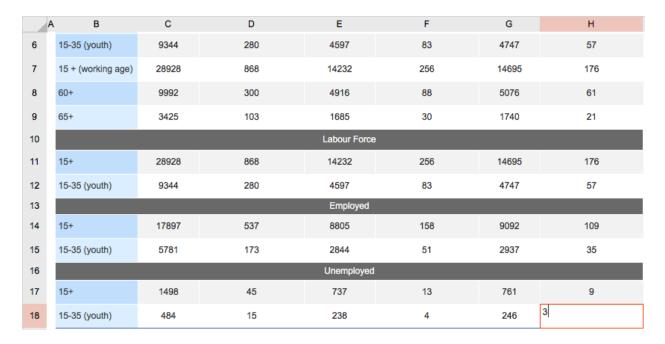

Now would be a good time to click the Save button to save your work. If you want to continue entering information, click Edit again and continue to the second tab, Migrants by origin/destination and sector.

## Tab 2: Migrants by origin/destination and sector

In this section, you will be asked to provide information on the emigrant population in your country as well as on the immigrant population and the top five sectors employing migrants.

## Important: In Surveys-No Migrants this tab will not be available.

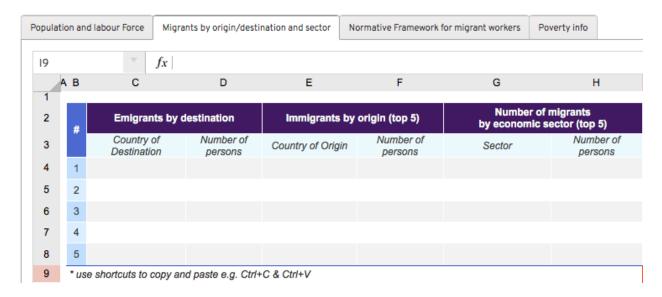

2.1. Emigrants by destination: Please provide information on the emigrant population by entering the top five countries of destination and the corresponding number of persons per group.

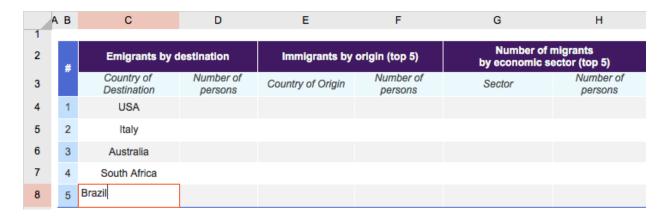

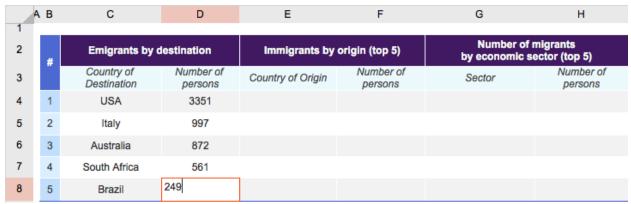

2.2. Immigrants by origin (top 5): Please provide information on the immigrant population by entering the top five countries of origin and the corresponding number of persons per group.

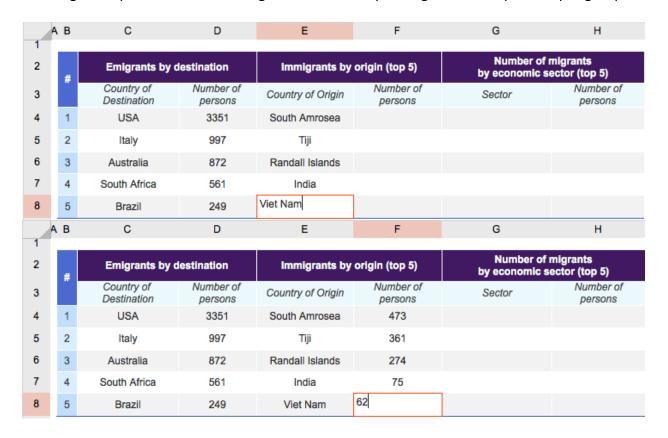

2.3. Number of migrants by economic sector (top 5): Please provide information on the number of migrants per economic sector, indicating the top five sectors where the largest migrant populations are employed and the corresponding number of persons per group.

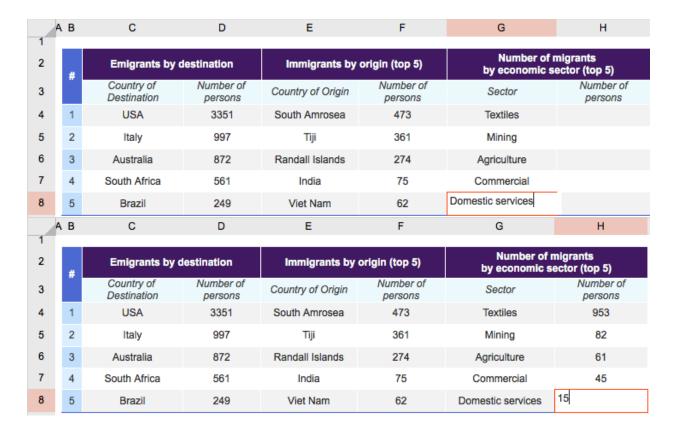

Now would be a good time to click the Save button to save your work. If you want to continue entering information, click Edit again and continue to the third tab, Normative framework for migrant workers.

## Tab 3: Normative framework for migrant workers

This section seeks information on ratifications of ILO and other relevant UN Conventions and international standards. It also seeks information on any relevant bilateral/multilateral social security and other labour agreements.

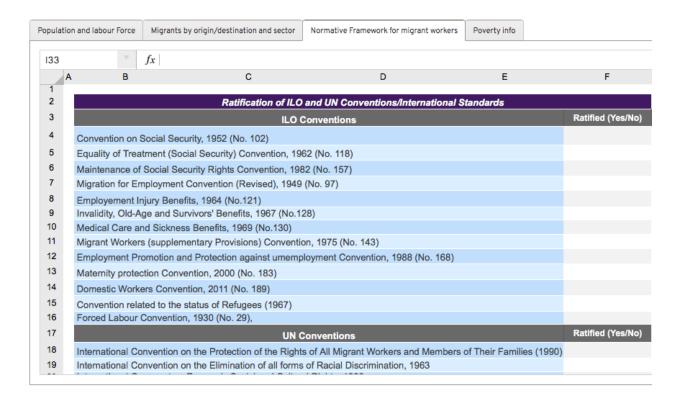

## Ratification of ILO and UN Conventions/International Standards – ILO Conventions

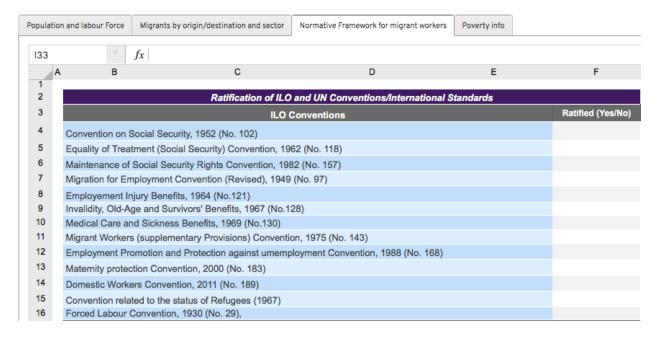

Please indicate which ILO conventions have been ratified in your country by entering yes or no in the right-hand column.

3.1. Convention on Social Security, 1952 (No. 102): Select 'Yes' or 'No' from the dropdown list provided. To access the dropdown menu, click on the cell, then click on the small grey square with an arrow to the right of the cell.

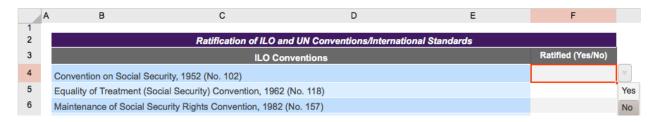

- 3.2. Equality of Treatment (Social Security) Convention, 1962 (No. 118): Select 'Yes' or 'No' from the dropdown list provided.
- 3.3. Maintenance of Social Security Rights Convention, 1982 (No. 157): Select 'Yes' or 'No' from the dropdown list provided.
- 3.4. Migration for Employment Convention (Revised), 1949 (No. 97): Select 'Yes' or 'No' from the dropdown list provided.
- 3.5. Employment Injury Benefits, 1964 (No. 121): Select 'Yes' or 'No' from the dropdown list provided.
- 3.6. Invalidity, Old-Age and Survivors' Benefits, 1967 (No. 128): Select 'Yes' or 'No' from the dropdown list provided.
- 3.7. Medical Care and Sickness Benefits, 1969 (No. 130): Select 'Yes' or 'No' from the dropdown list provided.
- 3.8. Migrant Workers (supplementary Provisions) Convention, 1975 (No. 143): Select 'Yes' or 'No' from the dropdown list provided.
- 3.9. Employment Promotion and Protection against unemployment Convention, 1988 (No. 168): Select 'Yes' or 'No' from the dropdown list provided.
- 3.10. Maternity protection Convention, 2000 (No. 183): Select 'Yes' or 'No' from the dropdown list provided.
- 3.11. Domestic Workers Convention, 2011 (No. 189): Select 'Yes' or 'No' from the dropdown list provided.
- 3.12. Convention related to the status of Refugees (1967): Select 'Yes' or 'No' from the dropdown list provided.

3.13. Forced Labour Convention, 1930 (No. 29): Select 'Yes' or 'No' from the dropdown list provided.

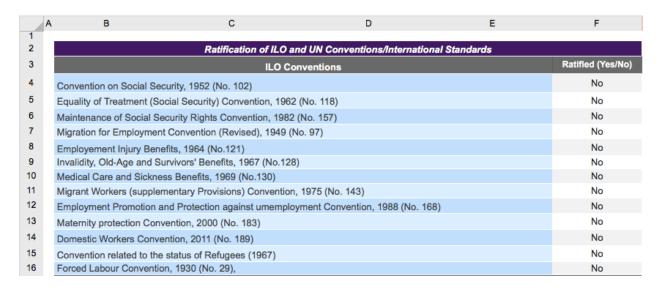

#### Ratification of ILO and UN Conventions/International Standards – UN Conventions

Please indicate which UN conventions have been ratified in your country by entering yes or no in the right-hand column.

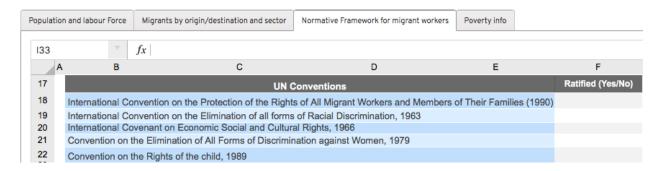

3.14. International Convention on the Protection of the Rights of All Migrants Workers and Members of Their Families (1990): Select 'Yes' or 'No' from the dropdown menu. To access the dropdown list provided, click on the cell, then click on the small grey square with an arrow to the right of the cell.

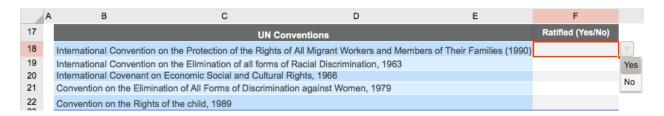

- 3.15. International Convention on the Elimination of all forms of Racial Discrimination, 1963: Select 'Yes' or 'No' from the dropdown list provided.
- 3.16. International Covenant on Economic Social and Cultural Rights, 1966: Select 'Yes' or 'No' from the dropdown list provided.
- 3.17. Convention on the Elimination of All Forms of Discrimination against Women, 1979: Select 'Yes' or 'No' from the dropdown list provided.
- 3.18. Convention on the Rights of the Child, 1989: Select 'Yes' or 'No' from the dropdown list provided.

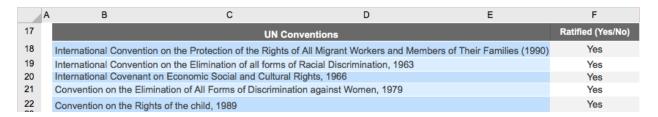

## **Bilateral/Multilateral Social security and Labour Agreements**

Please indicate any bilateral or multilateral agreements on social security or labour that may be in force in your country.

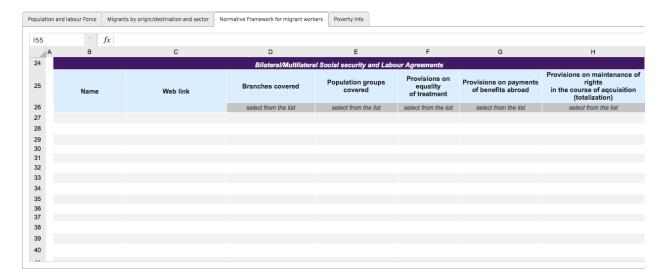

3.19. Name: Enter the name of the agreement.

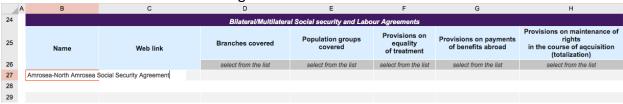

The height of the cell will adjust to the fit the text you type after you press Enter, as shown below.

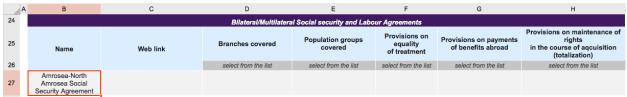

3.20. Web link: Enter the web link that corresponds to the website where one can find more information on the agreement and other details. If no information can be found online, please send a copy of the agreement to <a href="mailto:socprodata@ilo.org">socprodata@ilo.org</a>.

|    |                                                       | •                                |                                  |                            |                                           |                                           |                                                                                          |
|----|-------------------------------------------------------|----------------------------------|----------------------------------|----------------------------|-------------------------------------------|-------------------------------------------|------------------------------------------------------------------------------------------|
| Α  | В                                                     | С                                | D                                | E                          | F                                         | G                                         | Н                                                                                        |
| 24 |                                                       |                                  | Bilateral/Multilatera            | I Social security and Labo | our Agreements                            |                                           |                                                                                          |
| 25 | Name                                                  | Web link                         | Branches covered                 | Population groups covered  | Provisions on<br>equality<br>of treatment | Provisions on payments of benefits abroad | Provisions on maintenance of<br>rights<br>in the course of aqcuisition<br>(totalization) |
| 26 |                                                       |                                  | select from the list             | select from the list       | select from the list                      | select from the list                      | select from the list                                                                     |
| 27 | Amrosea-North<br>Amrosea Social<br>Security Agreement | www.amrosea.gov/amrosea-north-an | nrosea-social-security-agreement |                            |                                           |                                           |                                                                                          |
| 28 |                                                       |                                  |                                  |                            |                                           |                                           |                                                                                          |
| 29 |                                                       |                                  |                                  |                            |                                           |                                           |                                                                                          |

The link text will fit itself into the cell after you click Enter, as shown below.

| - / | В                                                     | С                                                                       | D                     | E                           | F                                         | G                                         | Н                                                                                        |
|-----|-------------------------------------------------------|-------------------------------------------------------------------------|-----------------------|-----------------------------|-------------------------------------------|-------------------------------------------|------------------------------------------------------------------------------------------|
| 24  |                                                       |                                                                         | Bilateral/Multilatera | al Social security and Labo | ur Agreements                             |                                           |                                                                                          |
| 25  | Name                                                  | Web link                                                                | Branches covered      | Population groups covered   | Provisions on<br>equality<br>of treatment | Provisions on payments of benefits abroad | Provisions on maintenance of<br>rights<br>in the course of aqcuisition<br>(totalization) |
| 26  |                                                       |                                                                         | select from the list  | select from the list        | select from the list                      | select from the list                      | select from the list                                                                     |
| 27  | Amrosea-North<br>Amrosea Social<br>Security Agreement | www.amrosea.gov/amrosea-<br>north-amrosea-social-security-<br>agreement |                       |                             |                                           |                                           |                                                                                          |
| 28  |                                                       |                                                                         |                       |                             |                                           |                                           |                                                                                          |
| 29  |                                                       |                                                                         |                       |                             |                                           |                                           |                                                                                          |

3.21. Branches covered: Using the dropdown list provided, indicate the branches covered by the agreement.

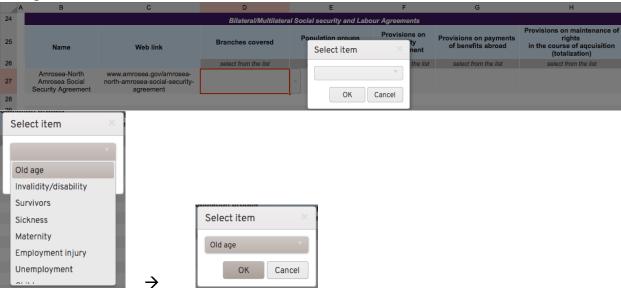

You may add multiple functions by repeating the process above: click on the arrow to reveal the dropdown list, click on the function desired and then click OK to register your choice. The table will resemble the one below when you've chosen more than one function.

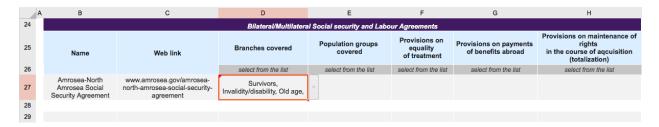

3.22. Population groups covered: Using the dropdown list provided, indicate the population groups covered by the agreement.

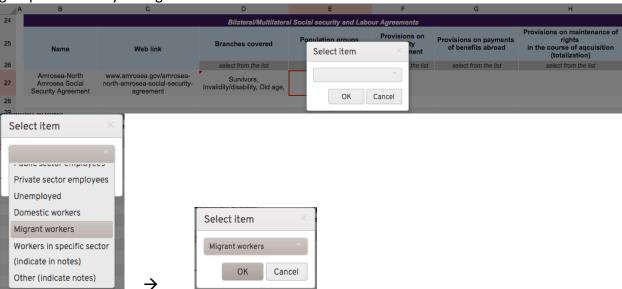

As with the Branches covered column, here you can also select multiple Population groups covered by repeating the same process to add a population group: click on the arrow to reveal the dropdown list, click on the population group desired and then click OK to register your choice.

3.23. Provisions on equality of treatment: Using the dropdown list provided, indicate whether there are provisions on equality of treatment in the agreement.

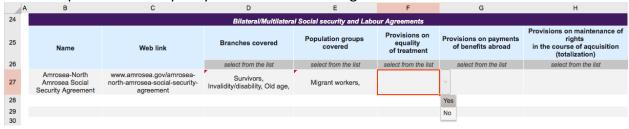

3.24. Provisions on payments of benefits abroad: Using the dropdown list provided, indicate whether there are provisions on payments of benefits abroad in the agreement.

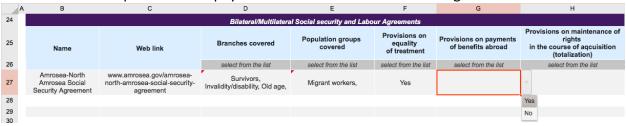

3.25. Provisions on maintenance of rights in the course of acquisition (totalization): Using the dropdown list provided, indicate whether there are provisions on maintenance of rights in the course of acquisition (totalization) in the agreement.

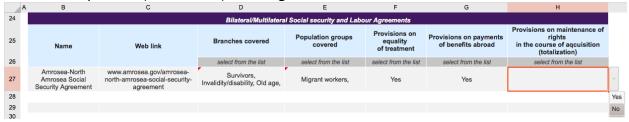

Once you've filled in information on the existing bilateral/multilateral social security and labour agreements in your country, your table should resemble the table below.

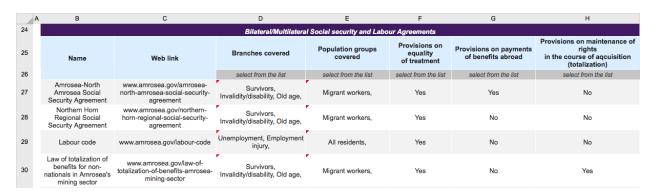

Now would be a good time to click the Save button to save your work. If you want to continue entering information, click Edit again and continue to the fourth tab, Poverty Info.

## Tab 4: Poverty info

The Poverty info tab aims to collect disaggregated information on individuals/households living in poverty as well as various poverty indicators in two tables.

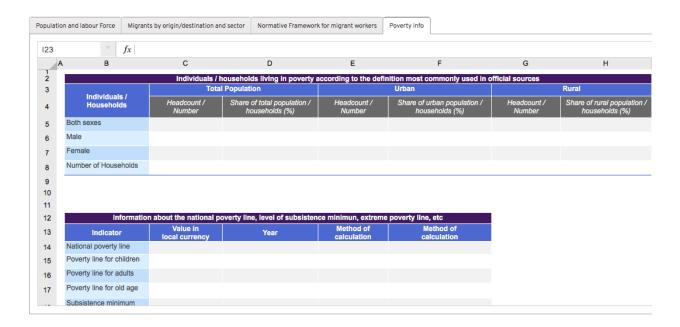

# Individuals / households living in poverty according to the definition most commonly used in official sources

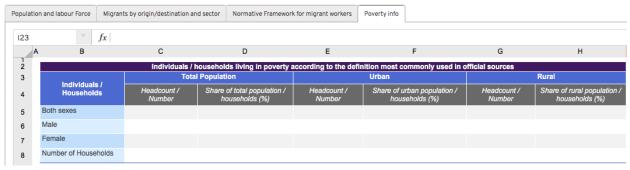

4.1. Total population (Both sexes): Indicate the Total population, the headcount or number of people.

Enter the total population as a share of the total population / households, as a per cent (e.g. enter 10% or 20%).

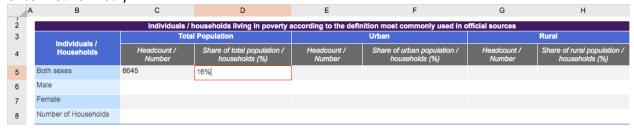

4.2. Urban population (Both sexes): Indicate the Urban population (Both sexes), the headcount or number of people.

Enter the urban population as a share of the total population / households, as a per cent.

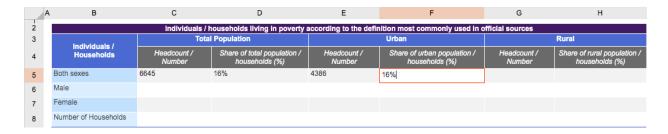

4.3. Rural population (Both sexes): Indicate the Rural population (Both sexes), the headcount or number of people.

Enter the rural population as a share of the total population / households, as a per cent.

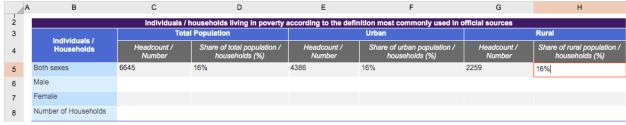

4.4. Total population (Male): Indicate the Total population (Male), the headcount or number of people.

Enter the total population as a share of the total population / households, as a per cent.

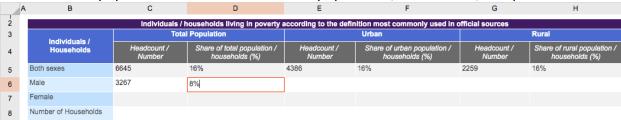

4.5. Urban population (Male): Indicate the Urban population (Male), the headcount or number of people.

Enter the urban population as a share of the total population / households, as a per cent.

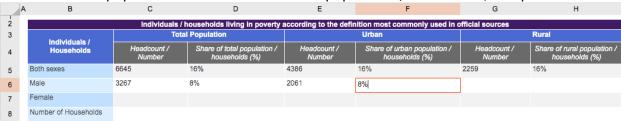

4.6. Rural population (Male): Indicate the Rural population (Male), the headcount or number of people.

Enter the rural population as a share of the total population / households, as a per cent.

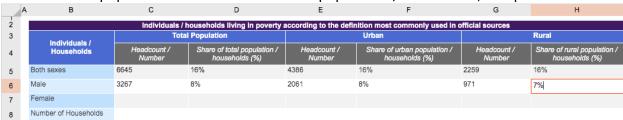

4.7. Total population (Female): Indicate the Total population (Female), the headcount or number of people.

Enter the total population as a share of the total population / households, as a per cent.

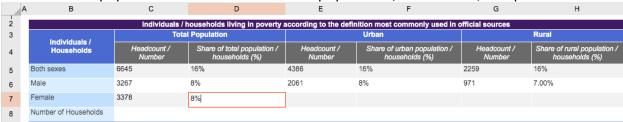

4.8. Urban population (Female): Indicate the Urban population (Female), the headcount or number of people.

Enter the urban population as a share of the total population / households, as a per cent.

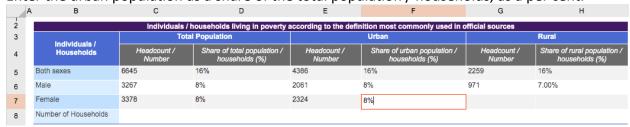

4.9. Rural population (Female): Indicate the Rural population (Female), the headcount or number of people.

Enter the rural population as a share of the total population / households, as a per cent.

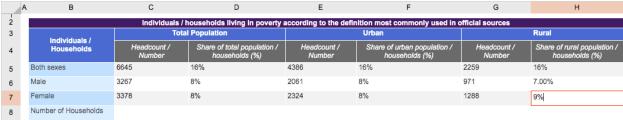

4.10. Total population (Number of households): Indicate the Total population (Number of households), the headcount or number of people.

Enter the total population as a share of the total population / households, as a per cent.

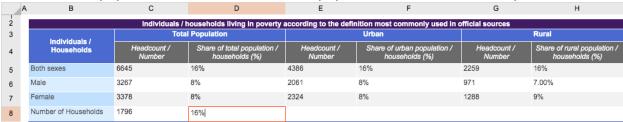

4.11. Urban population (Number of households): Indicate the Urban population (Number of households), the headcount or number of people.

Enter the urban population as a share of the total population / households, as a per cent.

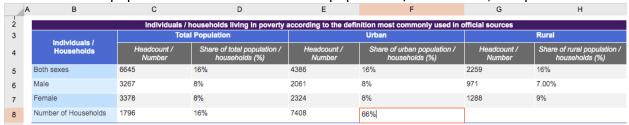

4.12. Rural population (Number of households): Indicate the Rural population (Number of households), the headcount or number of people.

Enter the rural population as a share of the total population / households, as a per cent.

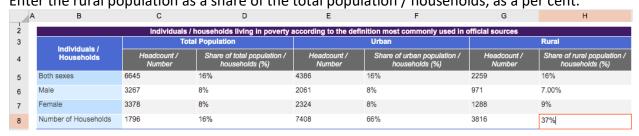

Information about the national poverty line, level of subsistence minimum, extreme poverty line, etc.

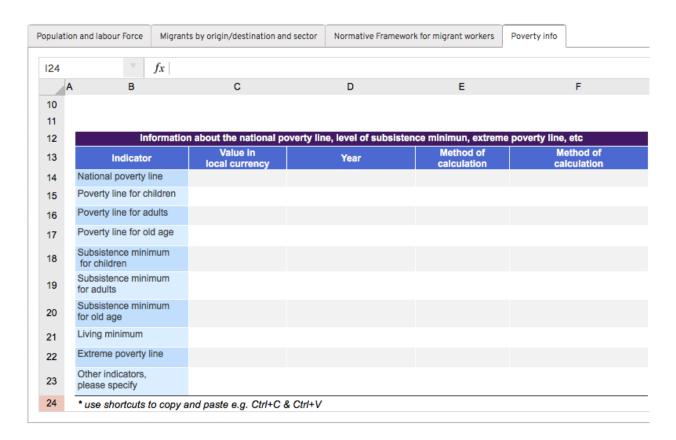

4.13. National poverty line: Indicate the value that corresponds to the national poverty line, in the local currency.

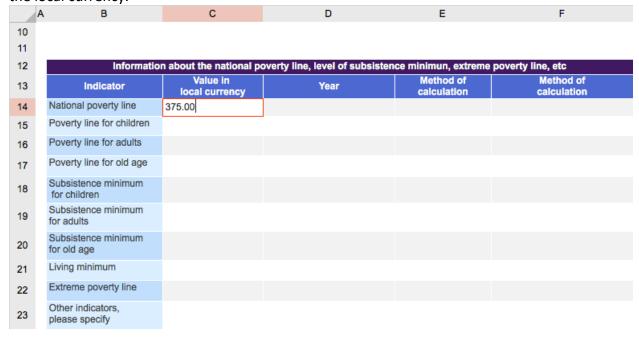

Specify the year in which the national poverty line was defined.

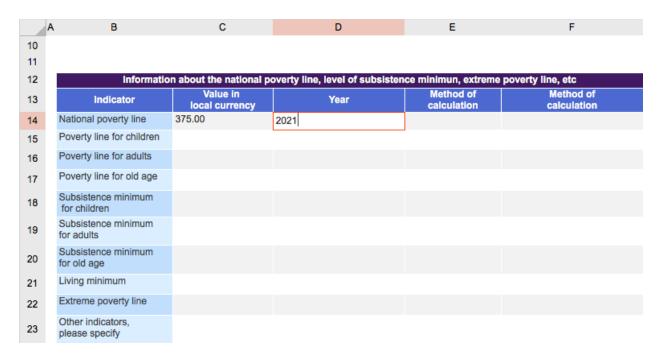

Indicate the method used to calculate the national poverty line.

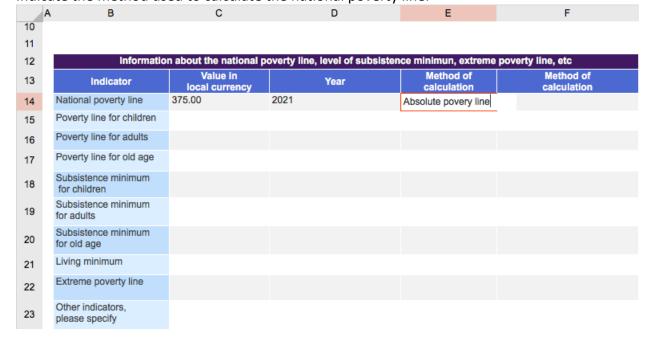

Specify the method and periodicity of indexation used to calculate the national poverty line.

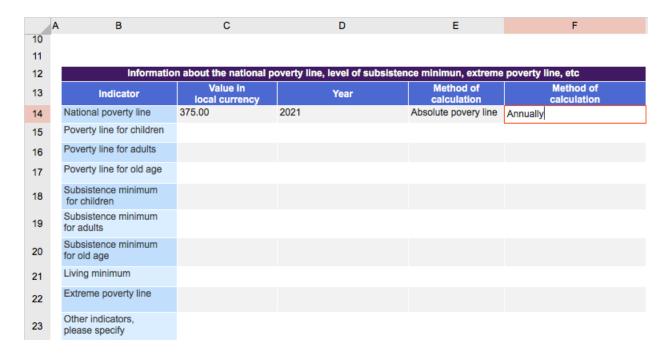

4.14. Poverty line for children: Indicate the value that corresponds to the national poverty line for children, in the local currency.

Specify the year in which the national poverty line for children was defined.

Indicate the method used to calculate the national poverty line for children.

Specify the method and periodicity of indexation used to calculate the national poverty line for children.

4.15. Poverty line for adults: Indicate the value that corresponds to the national poverty line for adults, in the local currency.

Specify the year in which the national poverty line for adults was defined.

Indicate the method used to calculate the national poverty line for adults.

Specify the method and periodicity of indexation used to calculate the national poverty line for adults.

4.16. Poverty line for old age: Indicate the value that corresponds to the national poverty line for old age, in the local currency.

Specify the year in which the national poverty line for old age was defined.

Indicate the method used to calculate the national poverty line for old age.

Specify the method and periodicity of indexation used to calculate the national poverty line for old age.

4.17. Subsistence minimum for children: Indicate the value that corresponds to the subsistence minimum for children, in the local currency.

Specify the year in which the subsistence minimum for children was defined.

Indicate the method used to calculate the subsistence minimum for children.

Specify the method and periodicity of indexation used to calculate the subsistence minimum for children.

4.18. Subsistence minimum for adults: Indicate the value that corresponds to the subsistence minimum for adults, in the local currency.

Specify the year in which the subsistence minimum for adults was defined.

Indicate the method used to calculate the subsistence minimum for adults.

Specify the method and periodicity of indexation used to calculate the subsistence minimum for adults.

4.19. Subsistence minimum for old age: Indicate the value that corresponds to the subsistence minimum for old age, in the local currency.

Specify the year in which the subsistence minimum for old age was defined.

Indicate the method used to calculate the subsistence minimum for old age.

Specify the method and periodicity of indexation used to calculate the subsistence minimum for old age.

4.20. Living minimum: Indicate the value that corresponds to the living minimum, in the local currency.

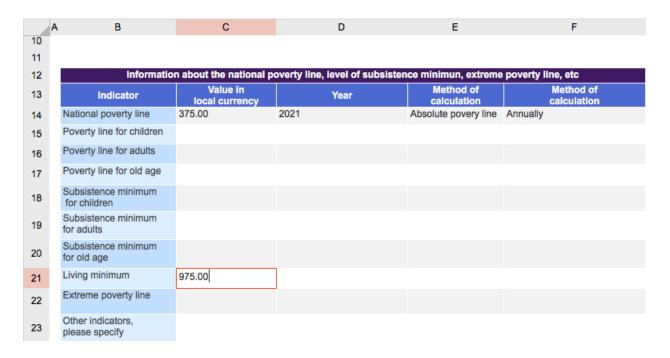

Specify the year in which the living minimum was defined.

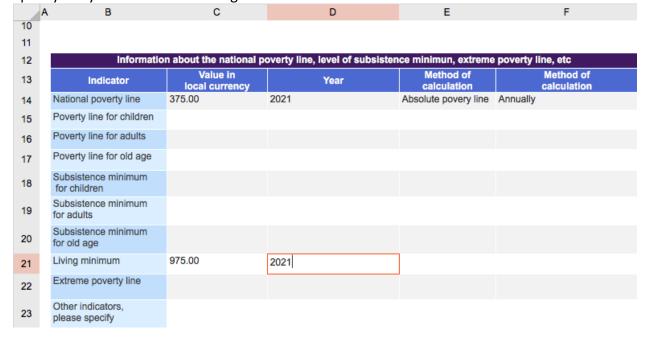

Indicate the method used to calculate the living minimum.

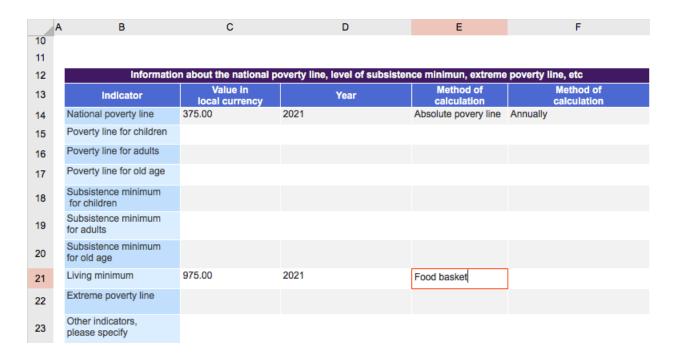

Specify the method and periodicity of indexation used to calculate the living minimum.

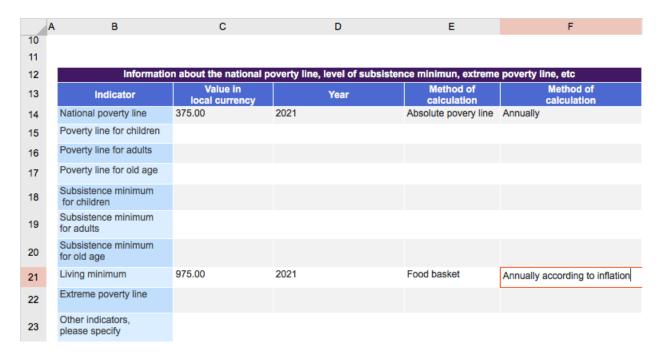

4.21. Extreme poverty line: Indicate the value that corresponds to the extreme poverty line, in the local currency.

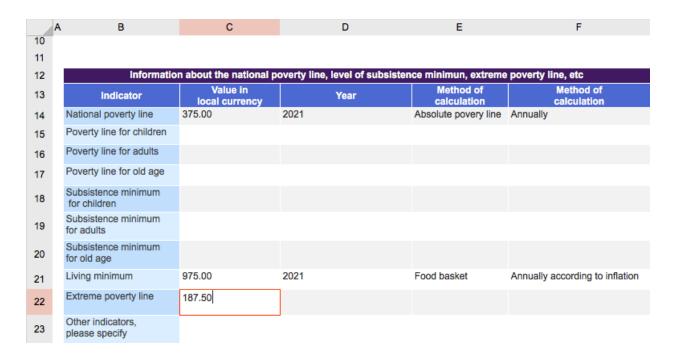

Specify the year in which the extreme poverty line was defined.

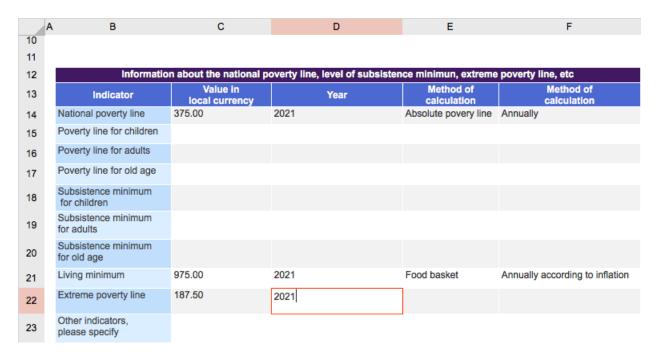

Indicate the method used to calculate the extreme poverty line.

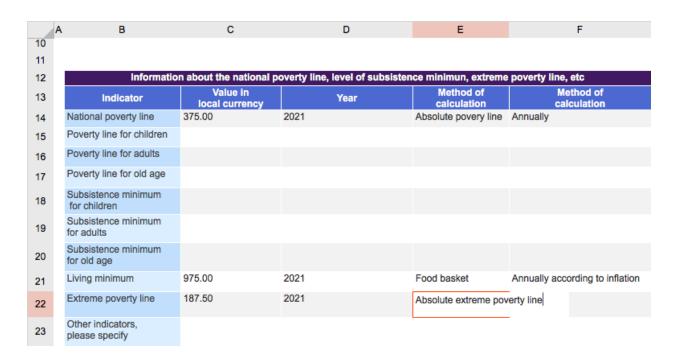

Specify the method and periodicity of indexation used to calculate the extreme poverty line.

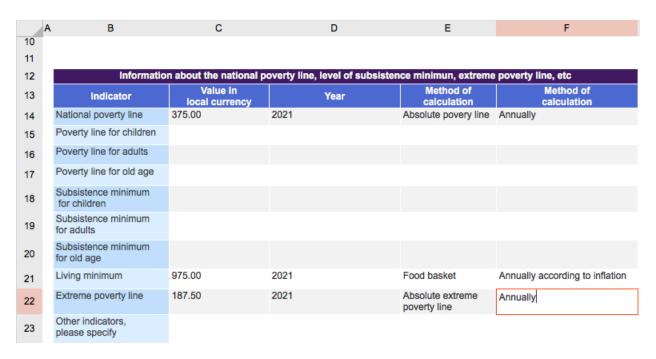

4.22. Other indicators, please specify: If there are any other relevant poverty indicators that you use in your country, please indicate them here.

## Completing the Questionnaire

Once you have filled in all of the data requested, please remember to press 'Save' and kindly send an email to socprodata@ilo.org.

The system administrator will check that all of the information has been filled in correctly. If details are missing or unclear, you will be asked to provide further data or clarification via email.

Once all of the relevant information is received and validated, the system administrator will send a final notification that your survey has been completed.